# BT401 Module User Manual

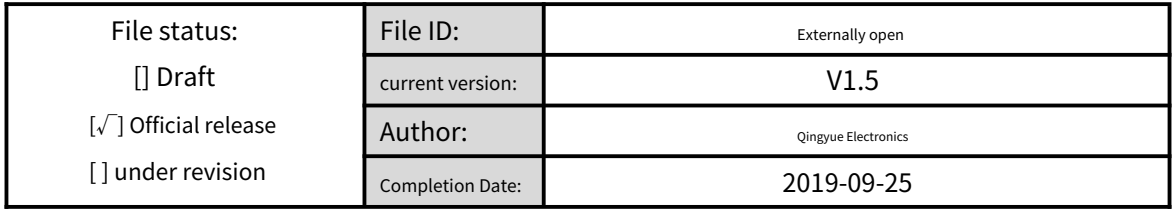

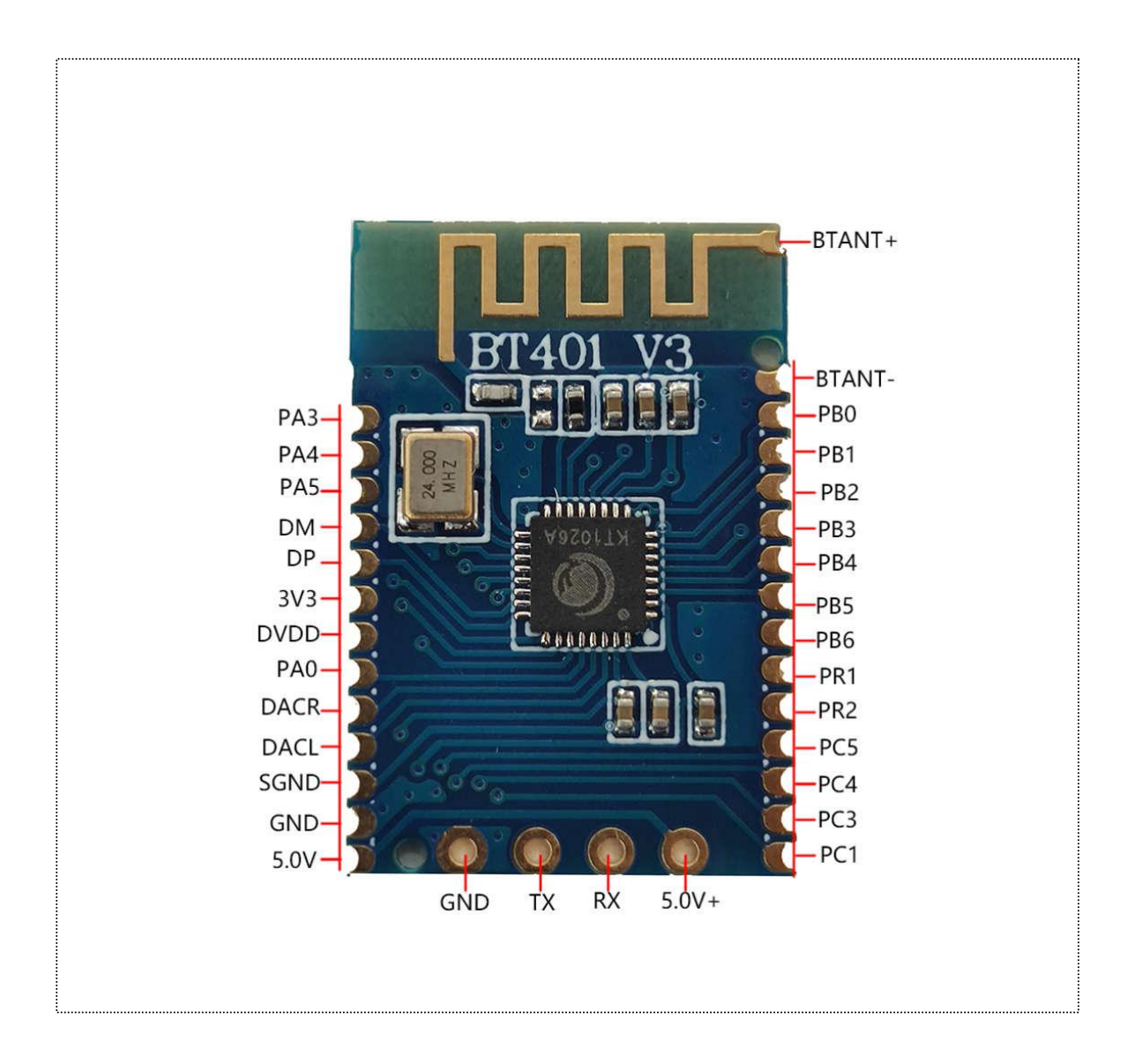

# Item red

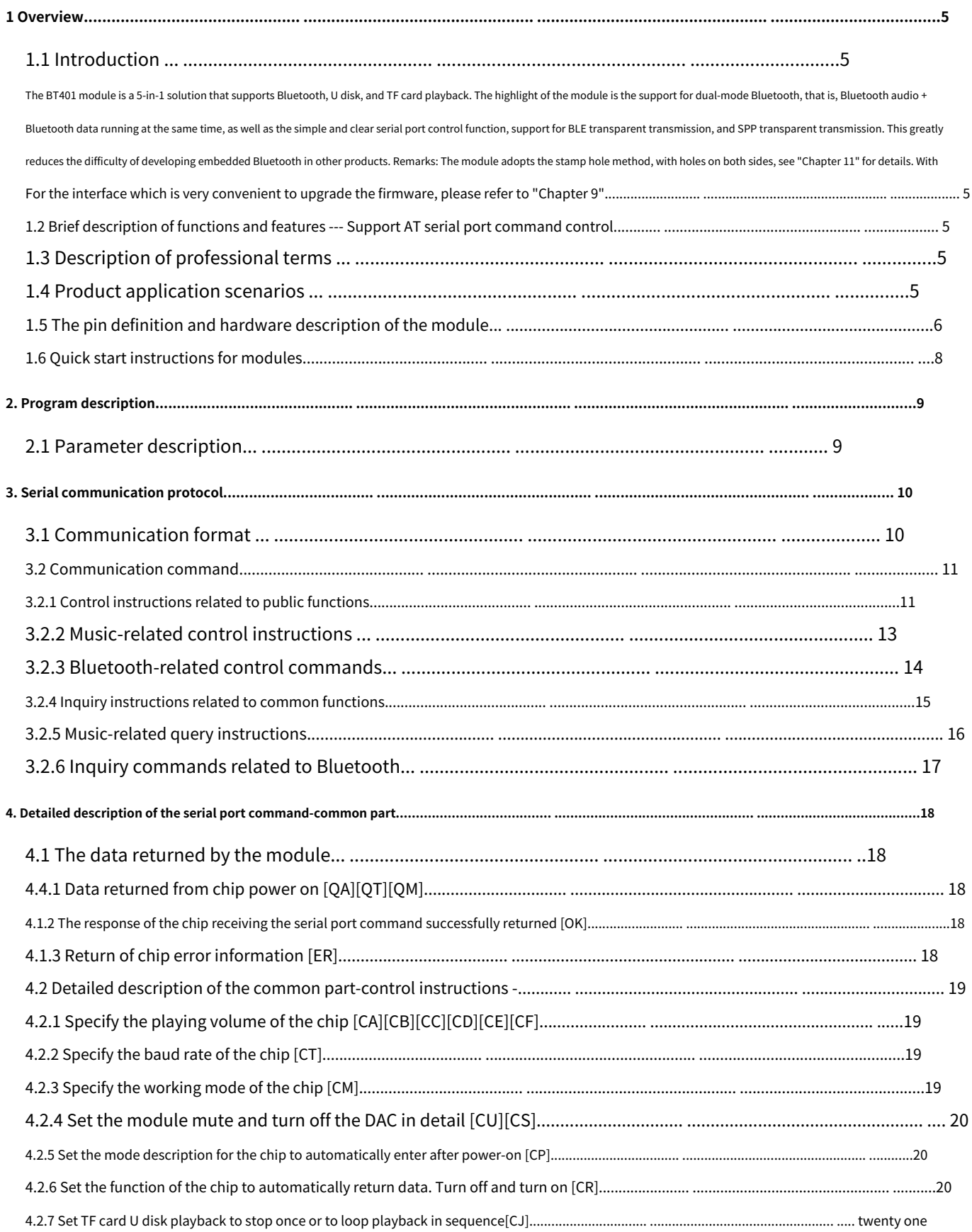

# **BT401‑ V1.5**

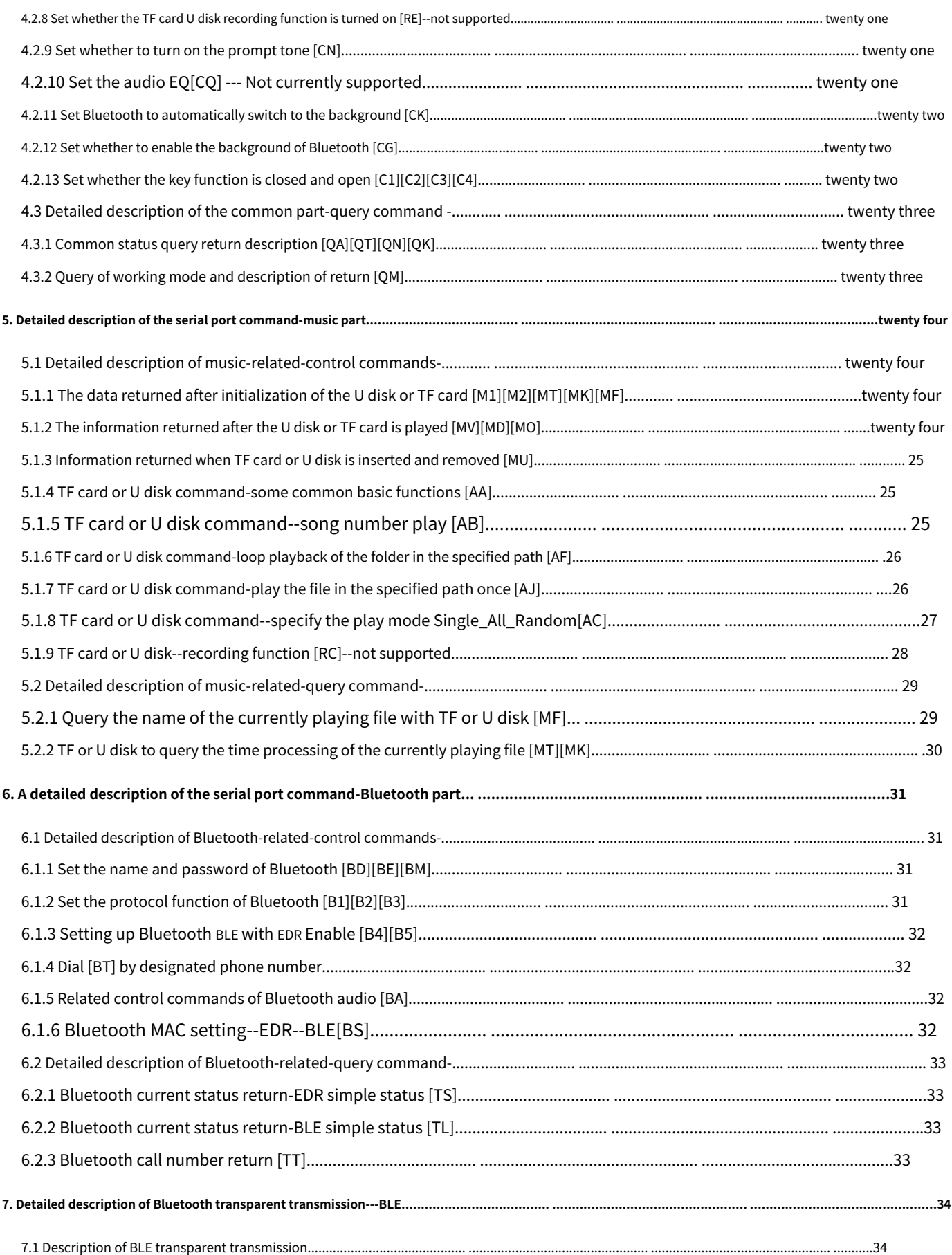

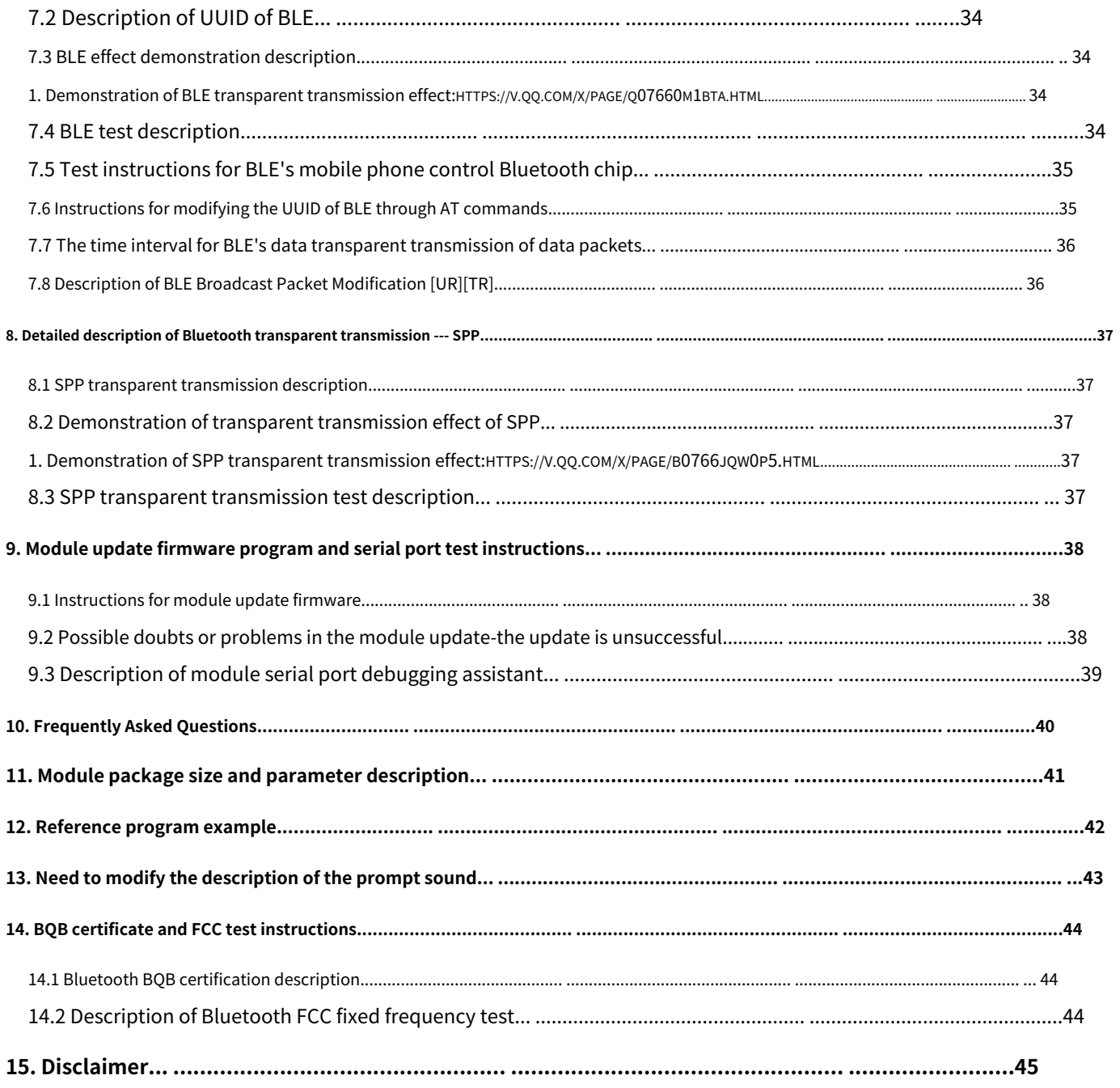

# <span id="page-4-0"></span>**1 Overview**

#### <span id="page-4-1"></span>**1.1 Introduction**

<span id="page-4-2"></span>BT401 moduleIt is a 5-in-1 solution that supports Bluetooth, U disk, TF card playback. The highlight of the module is the support of dual-mode Bluetooth, that is, Bluetooth audio + Bluetooth data running at the same time,

simple and clearSerial control function,Support BLE transparent transmission, and SPP transparent transmission function. This greatly reduces the difficulty of developing embedded Bluetooth in other products.Remarks: The m

**adopts the stamp hole method, with holes on both sides, see "Chapter 11" for details. Have a very convenient interface to upgrade the firmware, you can see "Chapter 9"**

#### <span id="page-4-3"></span>**1.2 Brief description of functions and features‑‑‑ Support AT serial port command control**

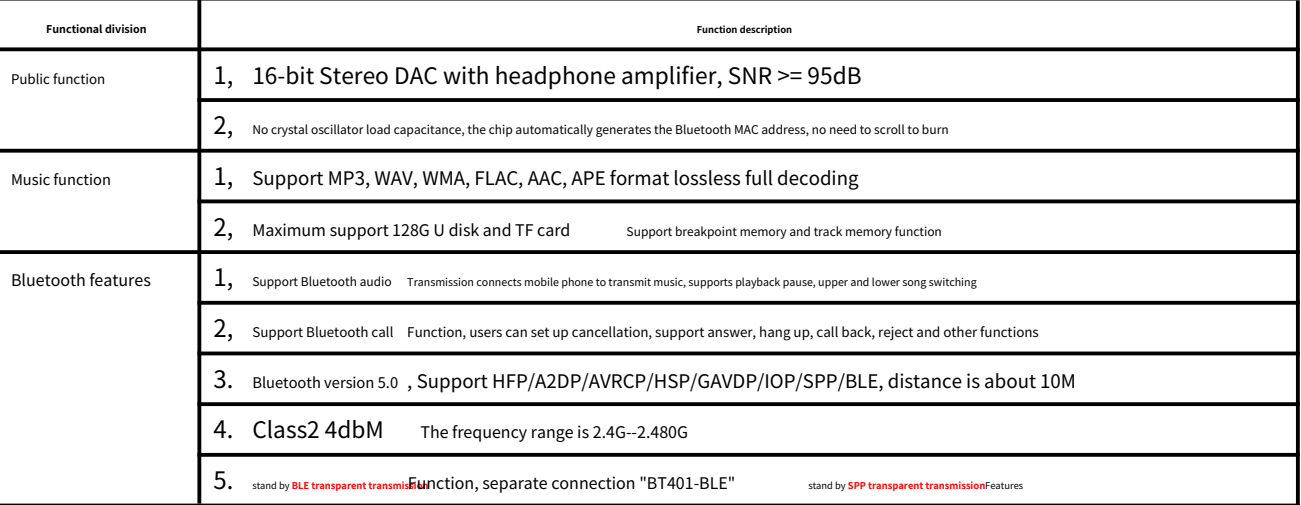

#### <span id="page-4-4"></span>**1.3 Description of professional terms**

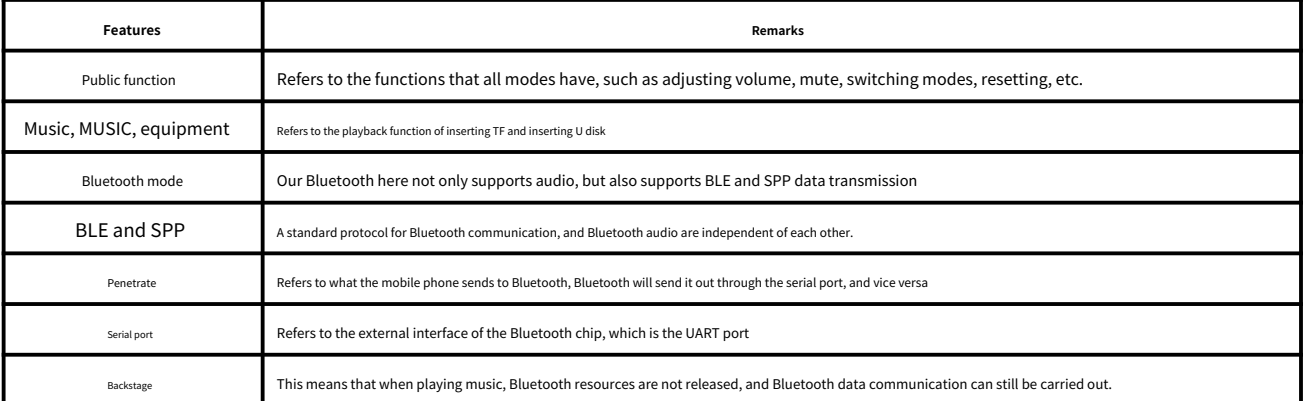

#### <span id="page-4-5"></span>**1.4 Product application scenarios**

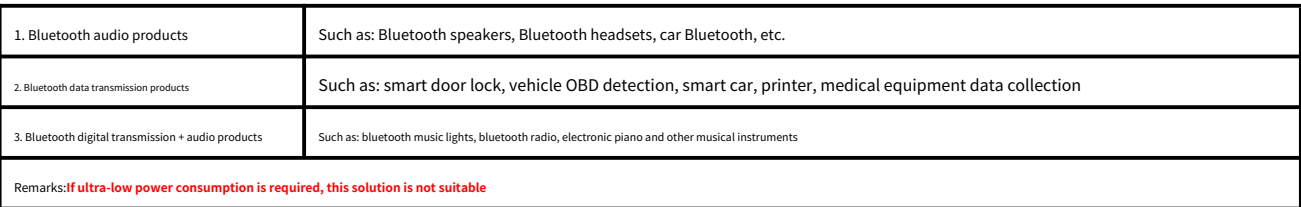

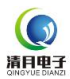

<span id="page-5-0"></span>**1.5 Module pin definition and hardware description**

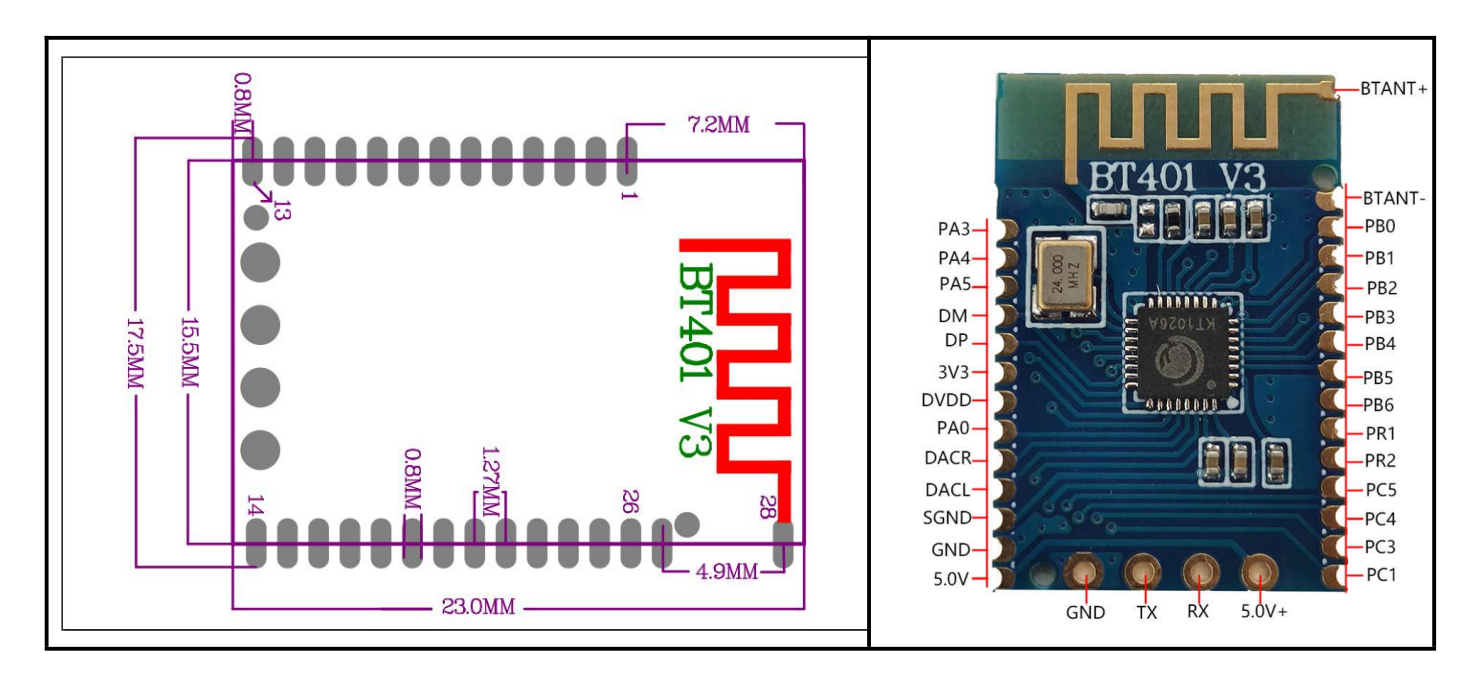

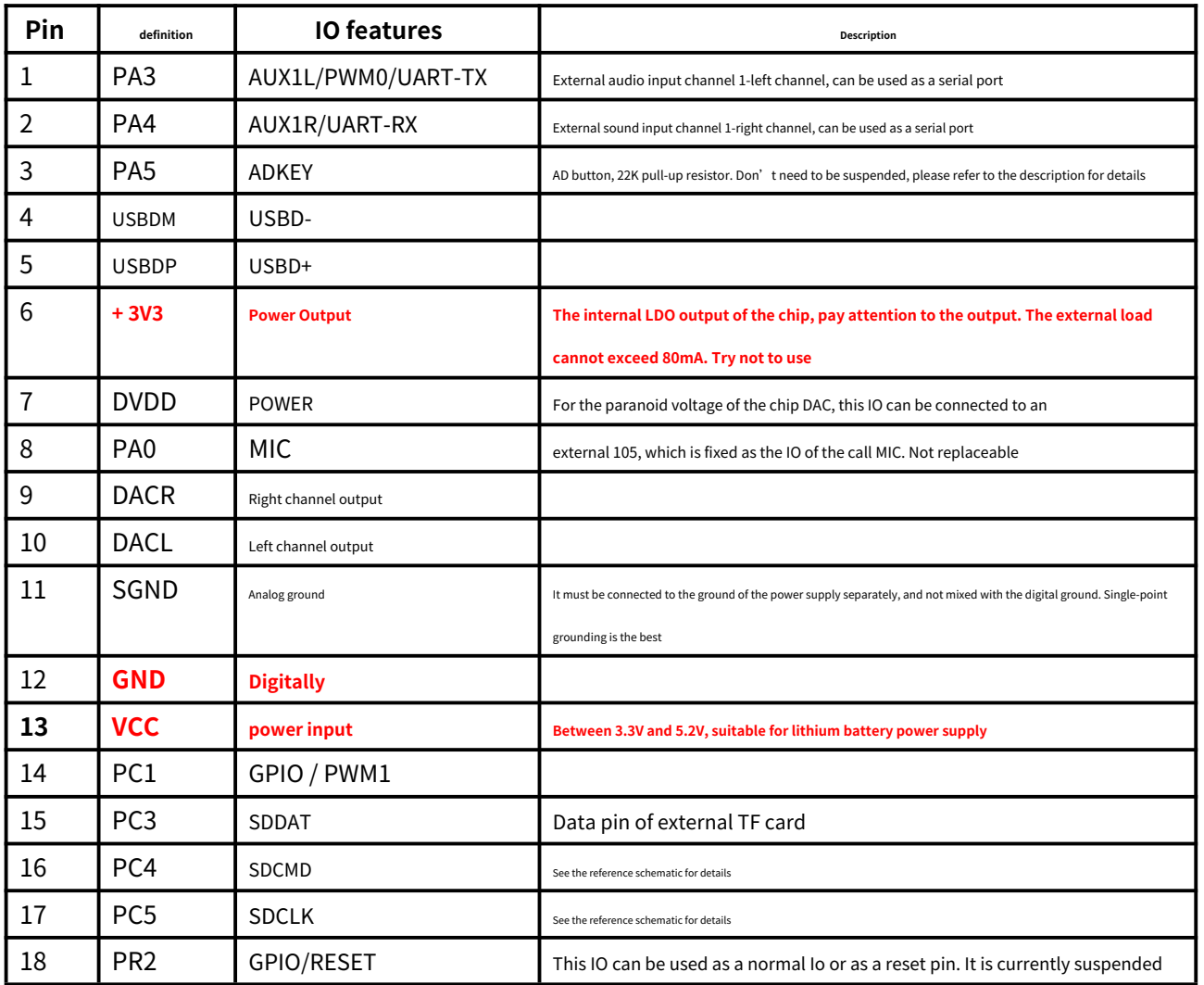

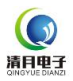

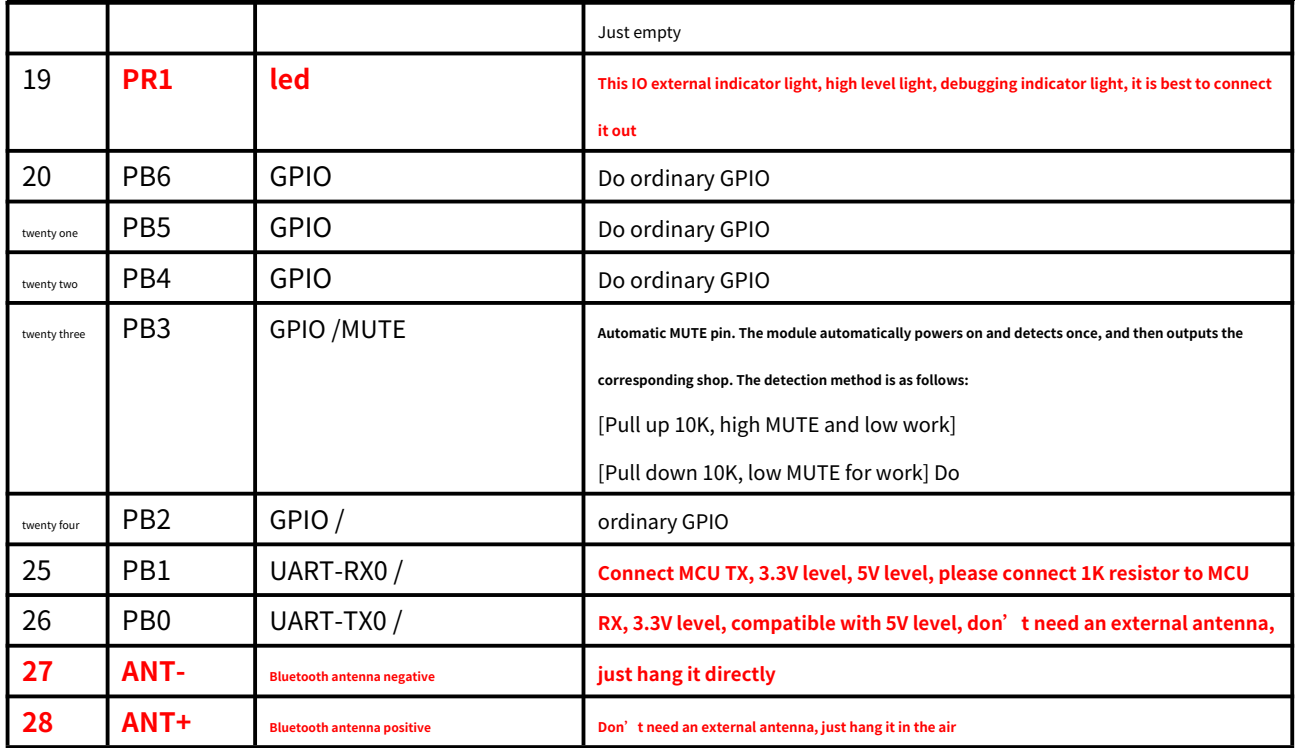

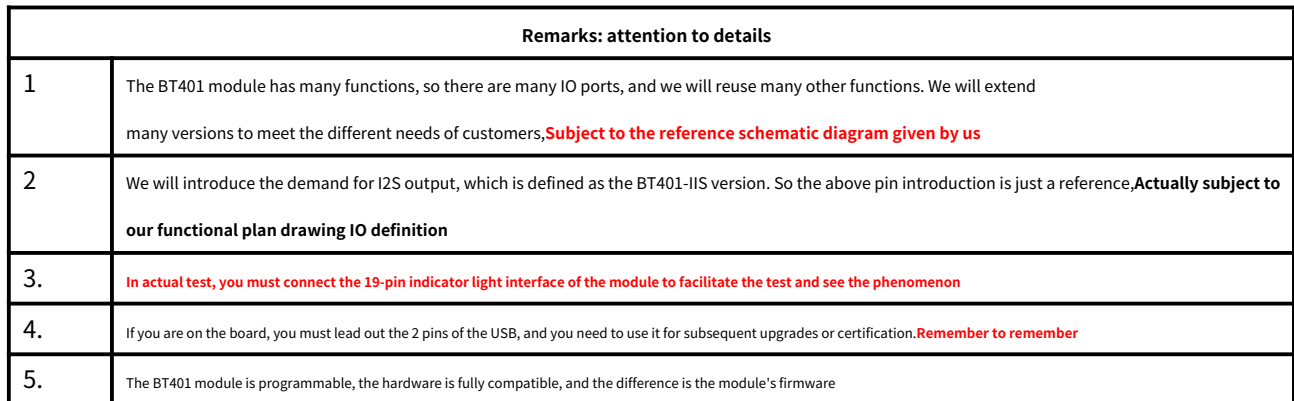

<span id="page-7-0"></span>**1.6 Quick start instructions for the module**

Please directly match our test demo board for testing test. If only the ordinary function is a pure Bluetooth player, just ignore the multiple

The rest of the function is enough, what we do is fully compatible

# 测试版

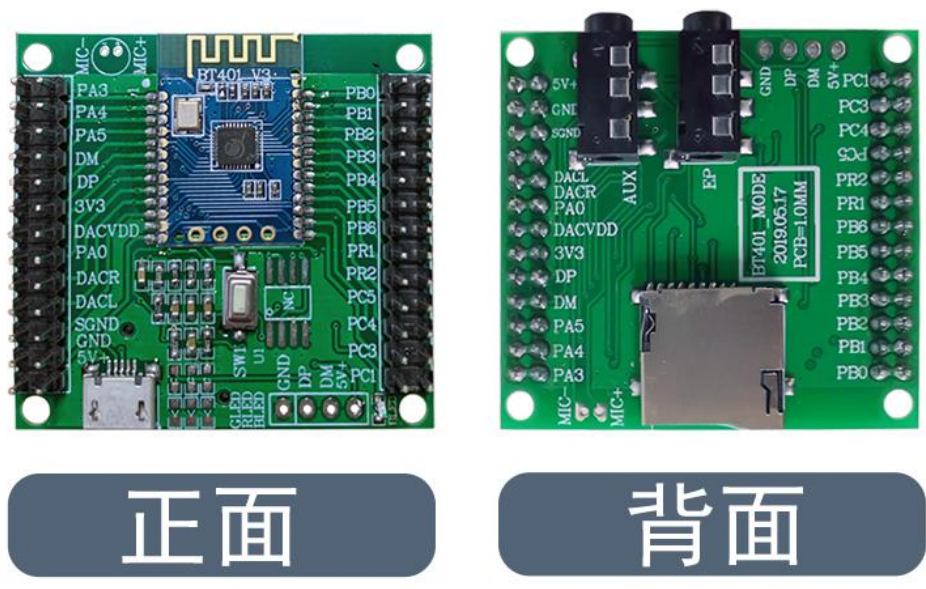

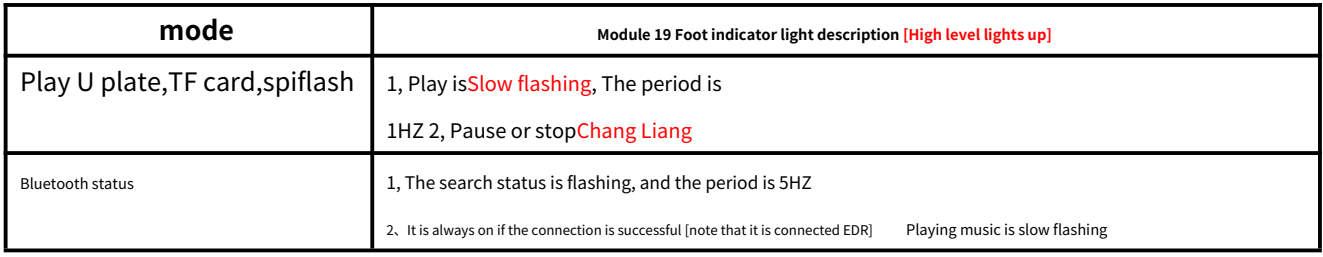

test demo There is a function button on it. Short press to play and pause, long press to switch mode [switch between device and Bluetooth]

#### <span id="page-8-0"></span>**2. Program description**

 $\bigodot$ 清月电子

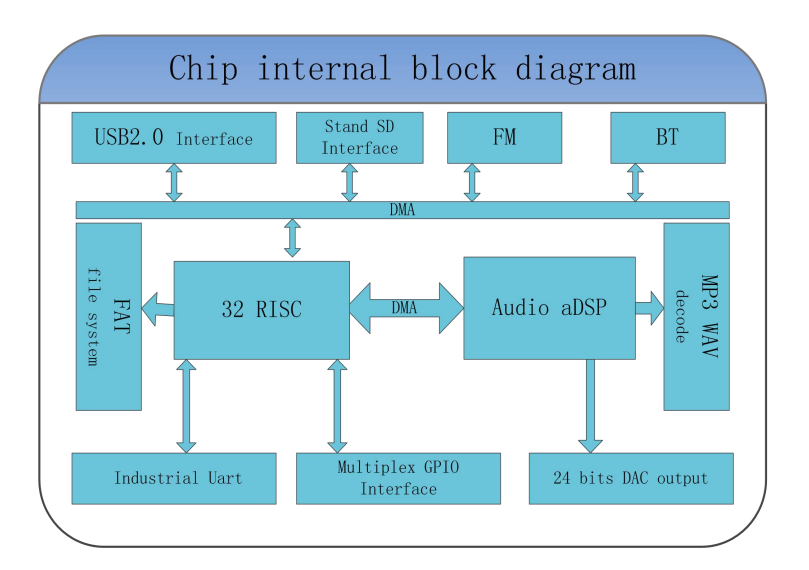

The chip uses the SOC solution, which integrates a 32‑bit MCU and an aDSP dedicated to audio decoding. The hard decoding method is used to ensure the stability and sound quality of the system. Small package size better meets the needs of embedding other products

#### <span id="page-8-1"></span>**2.1 Parameter description**

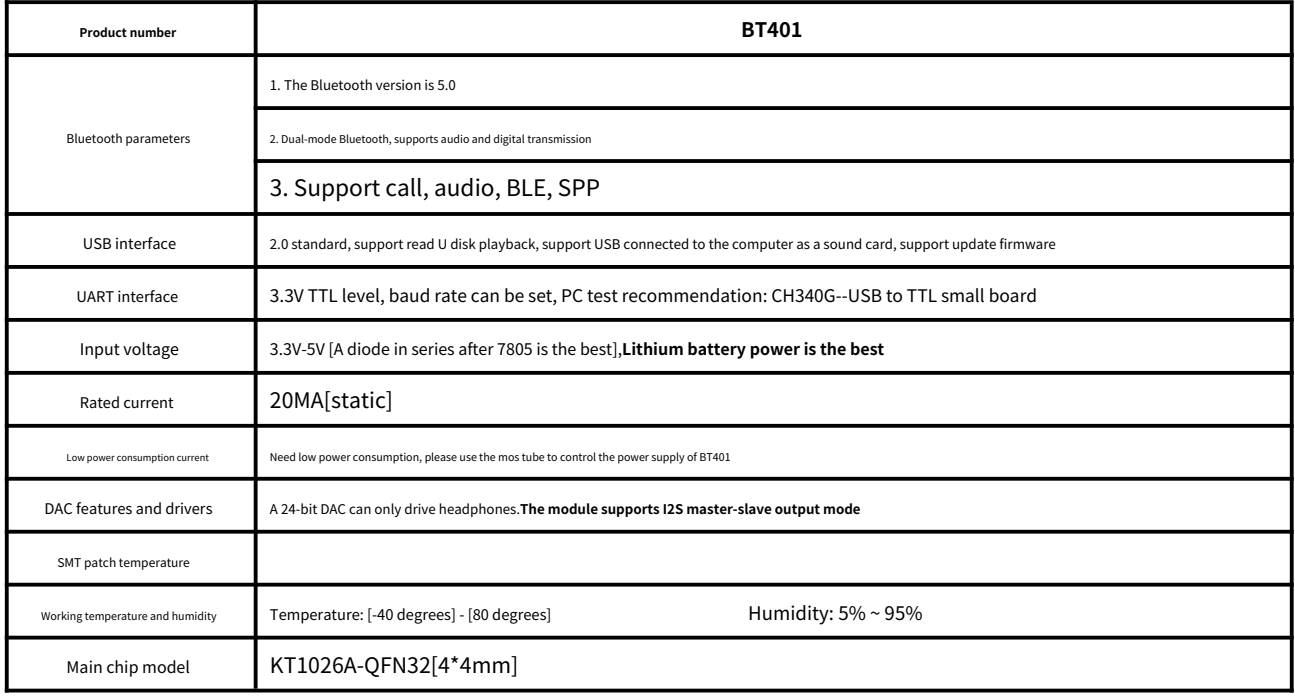

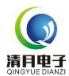

#### <span id="page-9-0"></span>**3. Serial communication protocol**

As a common communication in the control field, the AT serial port command has been optimized and customized, which greatly simplifies the user's difficulty in use. Please operate strictly in accordance with the

command format given by us.

#### <span id="page-9-1"></span>**3.1 Communication format**

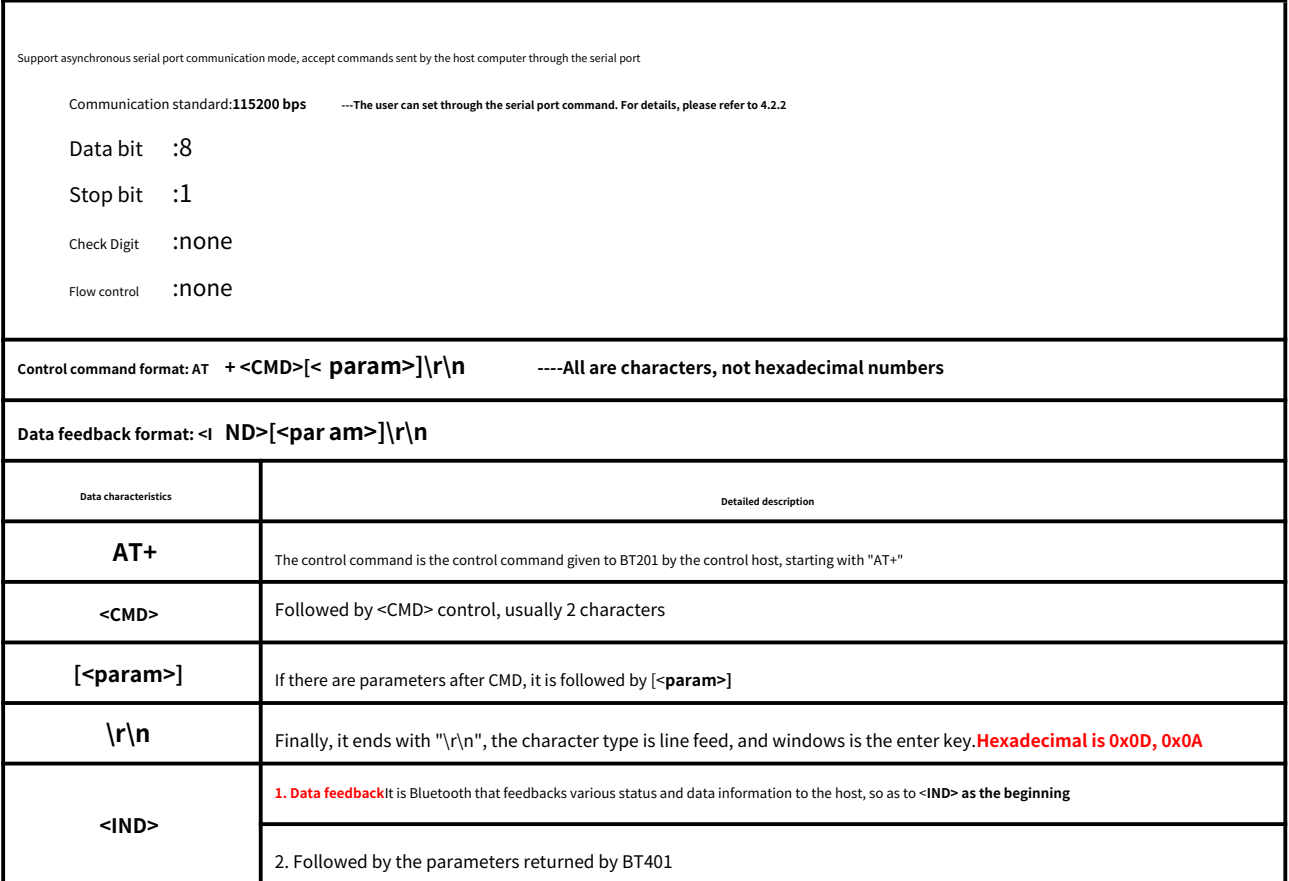

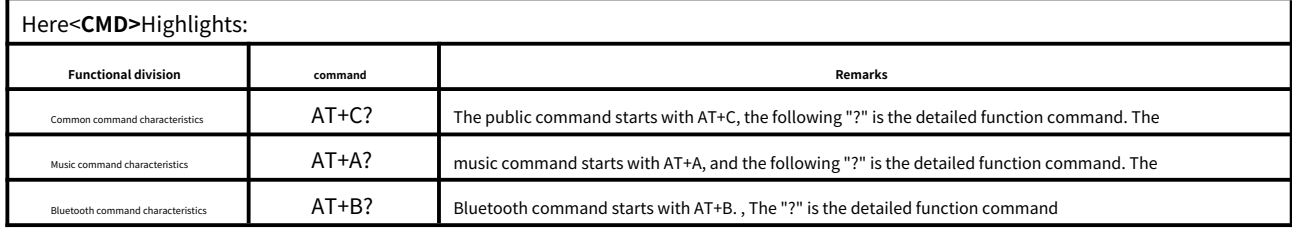

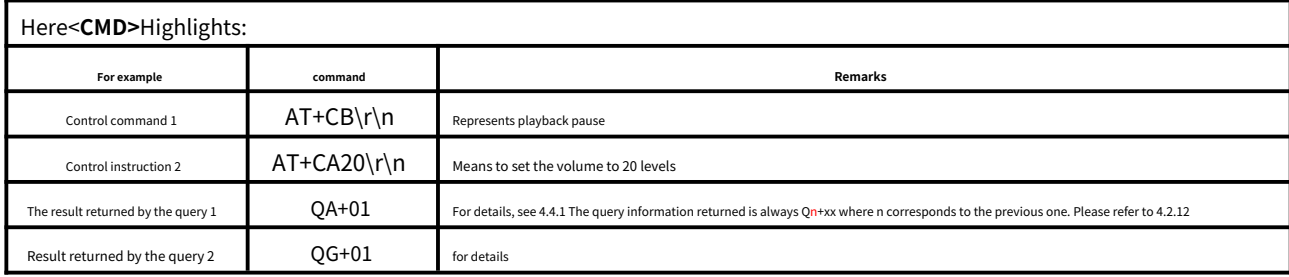

<span id="page-10-0"></span>**3.2 Communication commands**

Our communication is divided into the following two parts

Control commands and reference commands ‑‑‑ see 3.2.1 and 3.2.2 and 3.2.3

query commands and reference commands --- see 3.2.4 and 3.2.5 and 3.2.6

# <span id="page-10-1"></span>**3.2.1 Control instructions related to public functions**

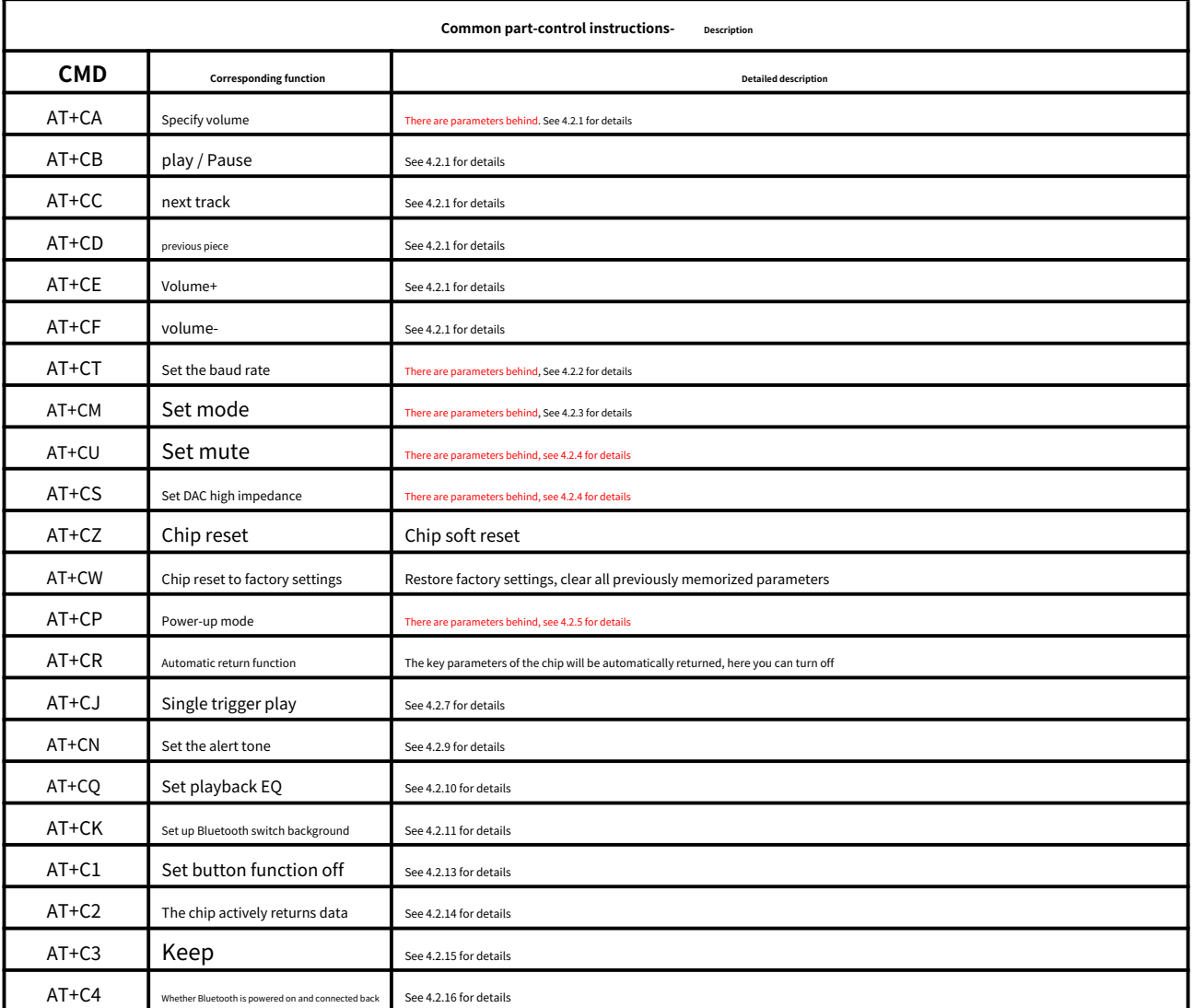

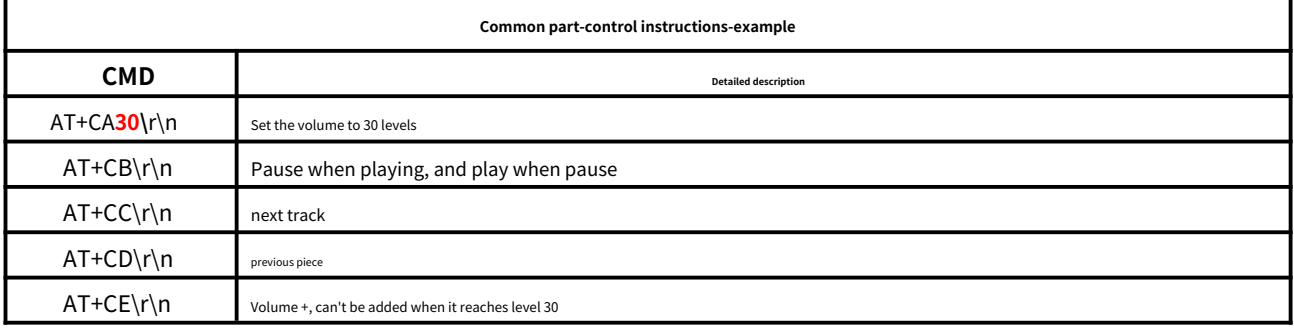

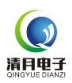

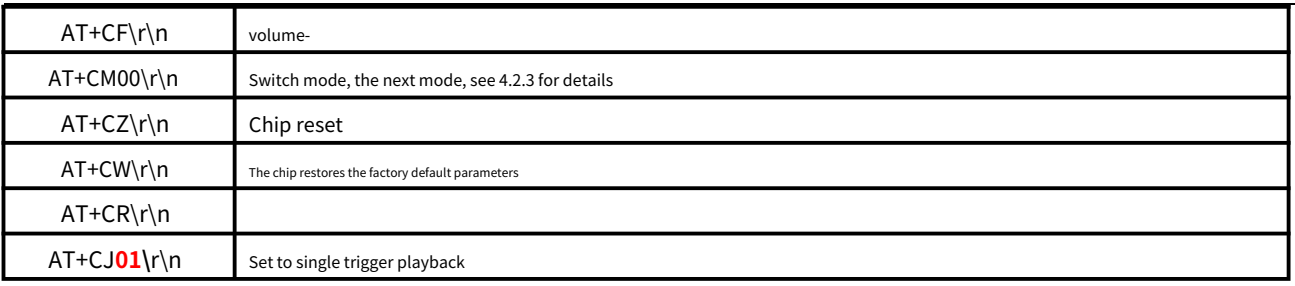

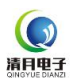

# <span id="page-12-0"></span>**3.2.2 Music‑related control commands**

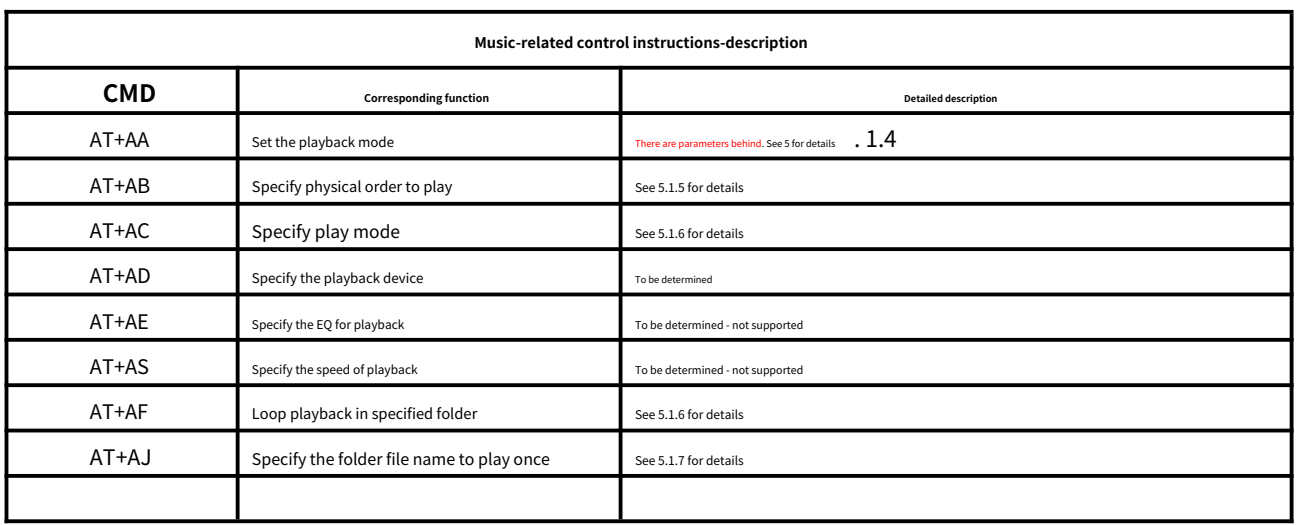

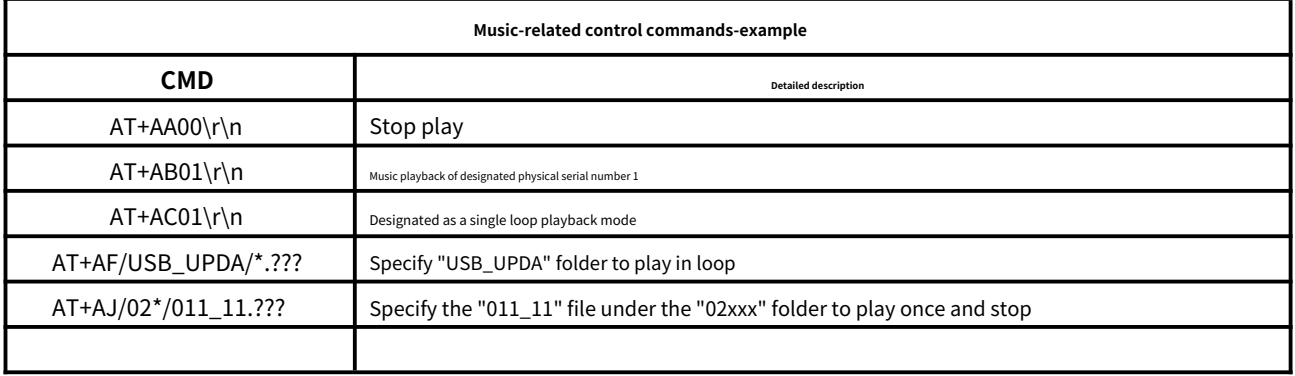

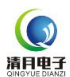

# <span id="page-13-0"></span>**3.2.3 Bluetooth‑related control commands**

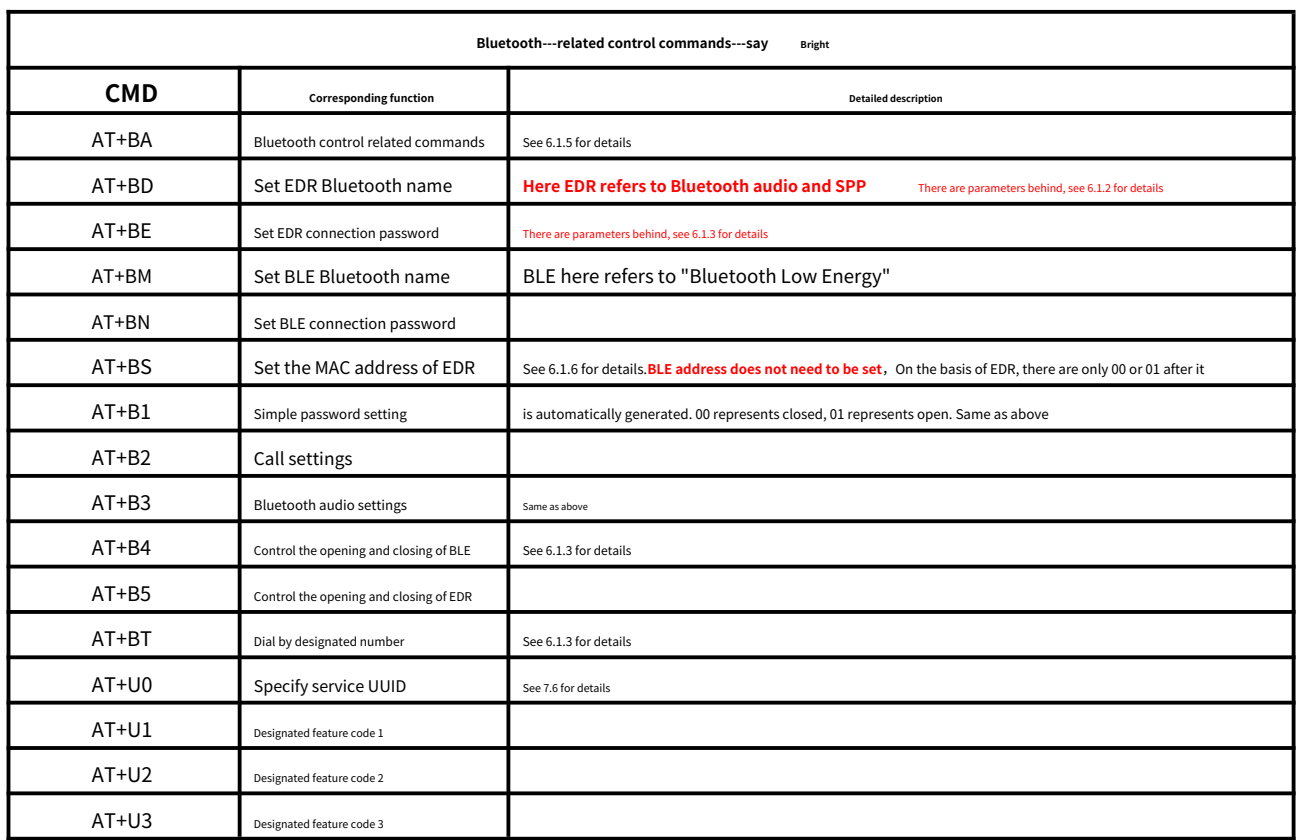

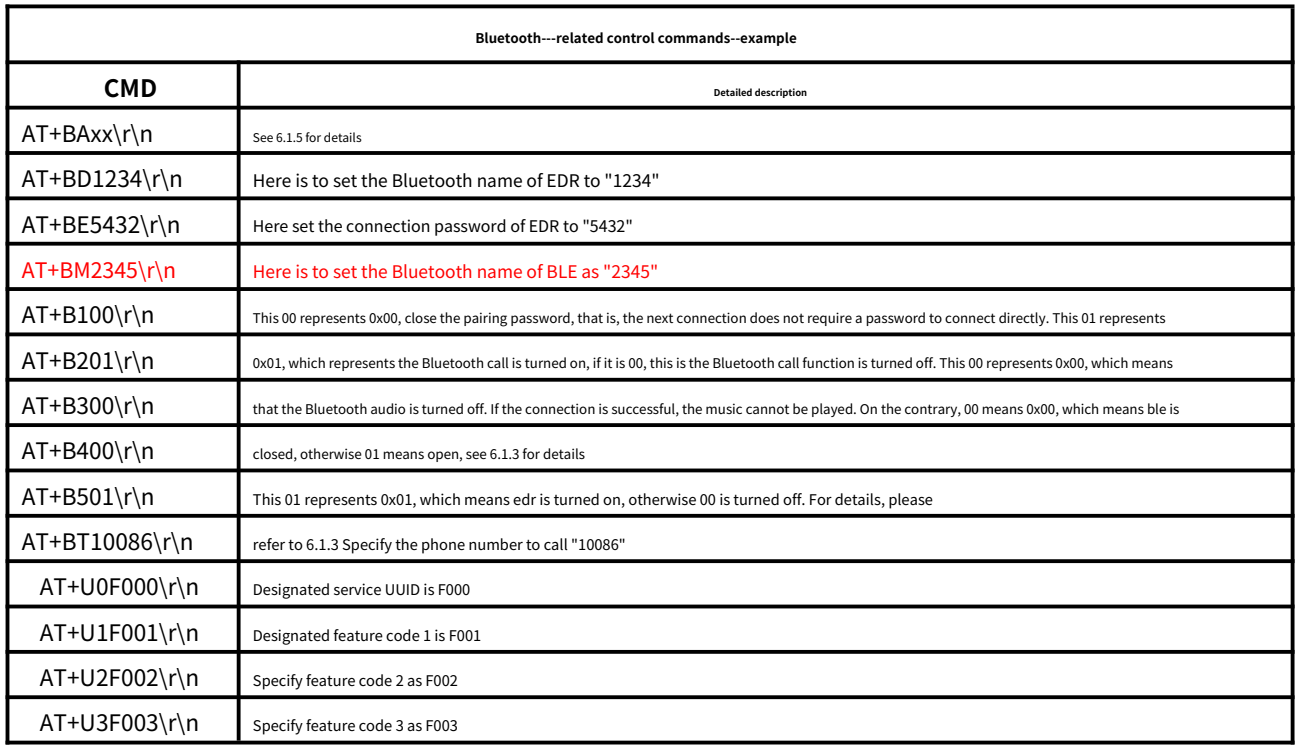

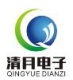

# <span id="page-14-0"></span>**3.2.4 Inquiry instructions related to public functions**

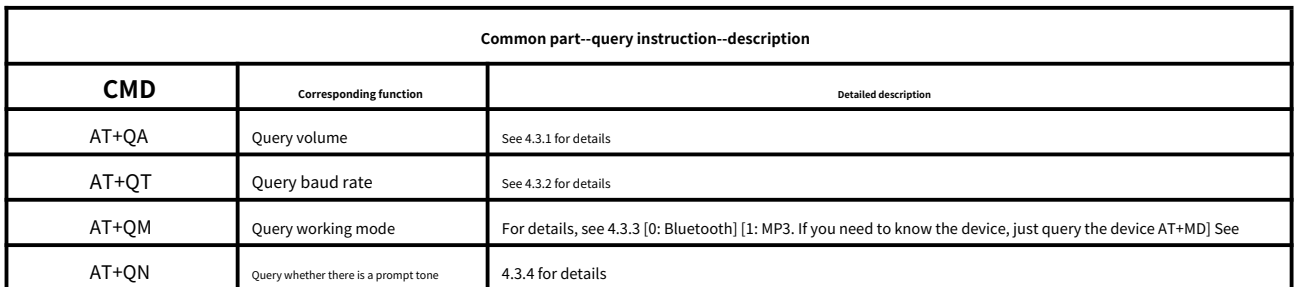

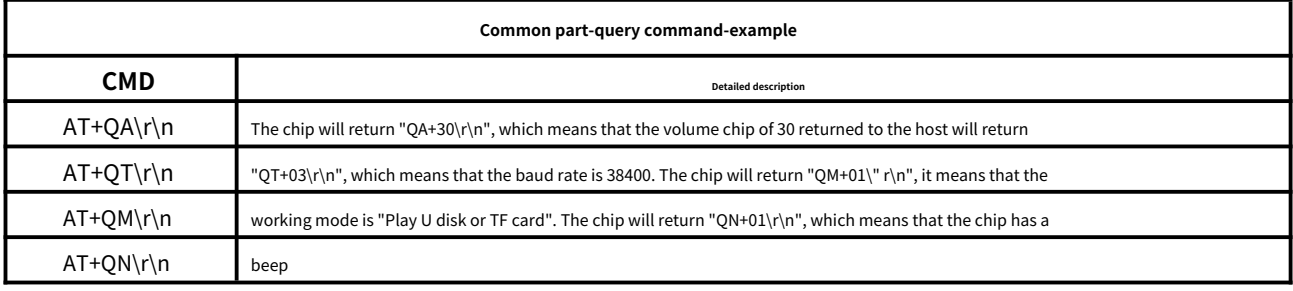

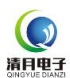

**BT401‑ V1.5**

# <span id="page-15-0"></span>**3.2.5 Music‑related query commands**

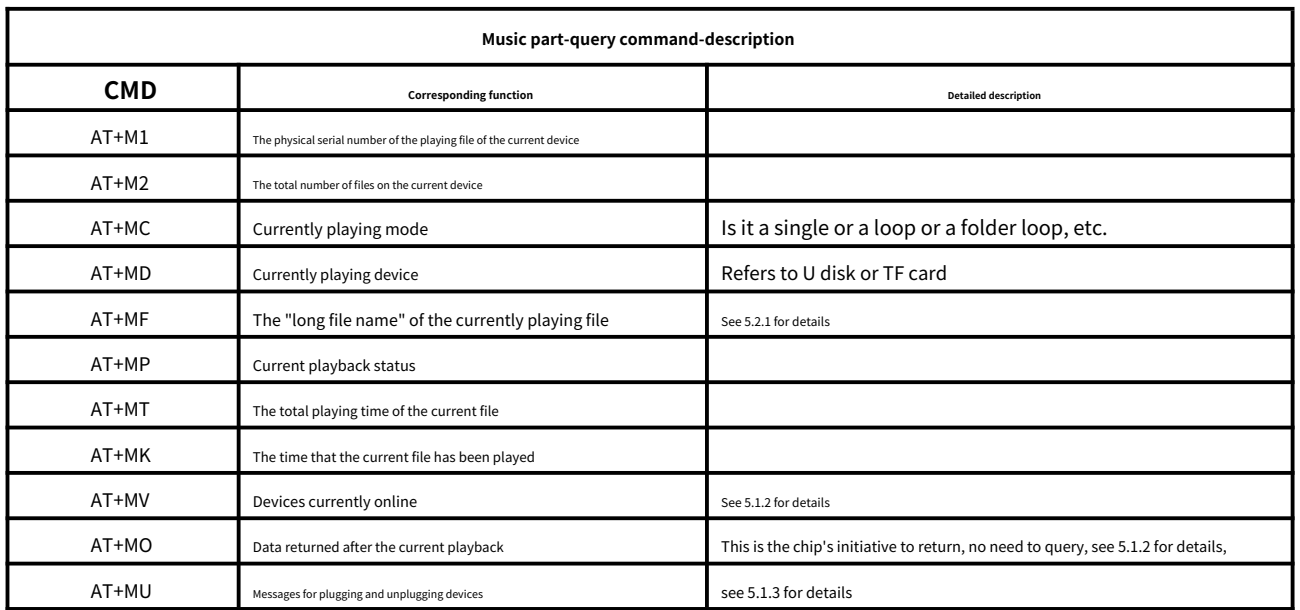

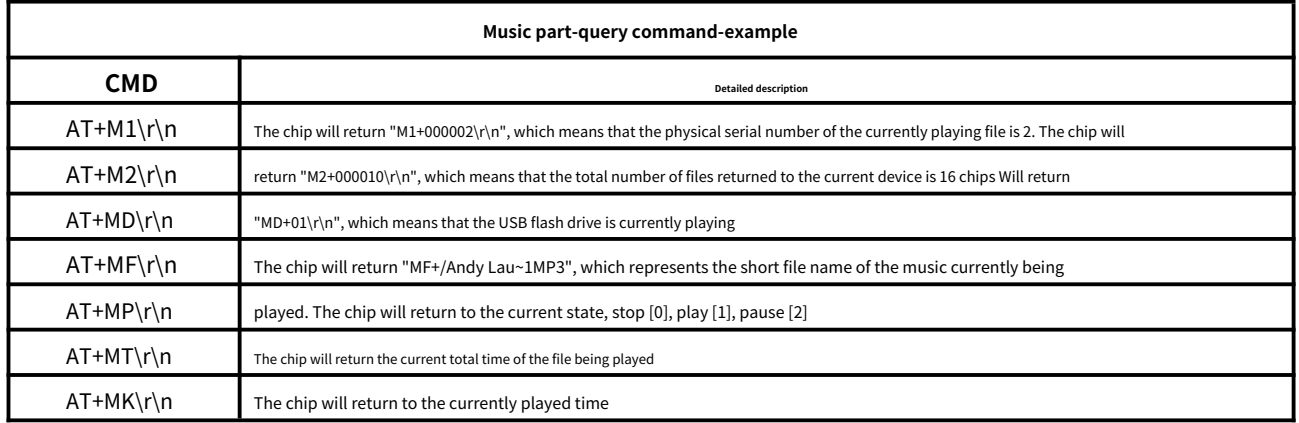

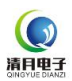

# <span id="page-16-0"></span>**3.2.6 Inquiry commands related to Bluetooth**

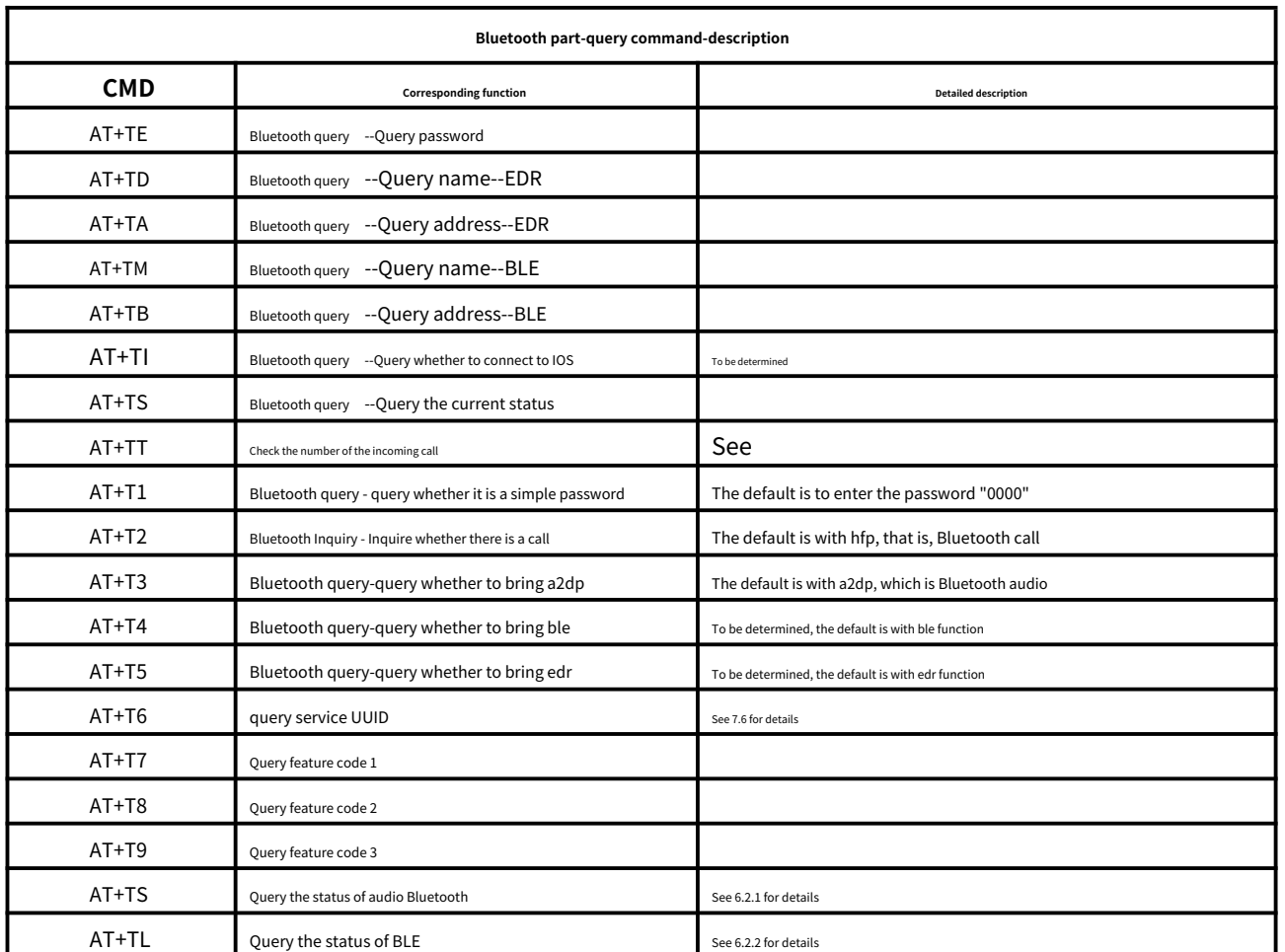

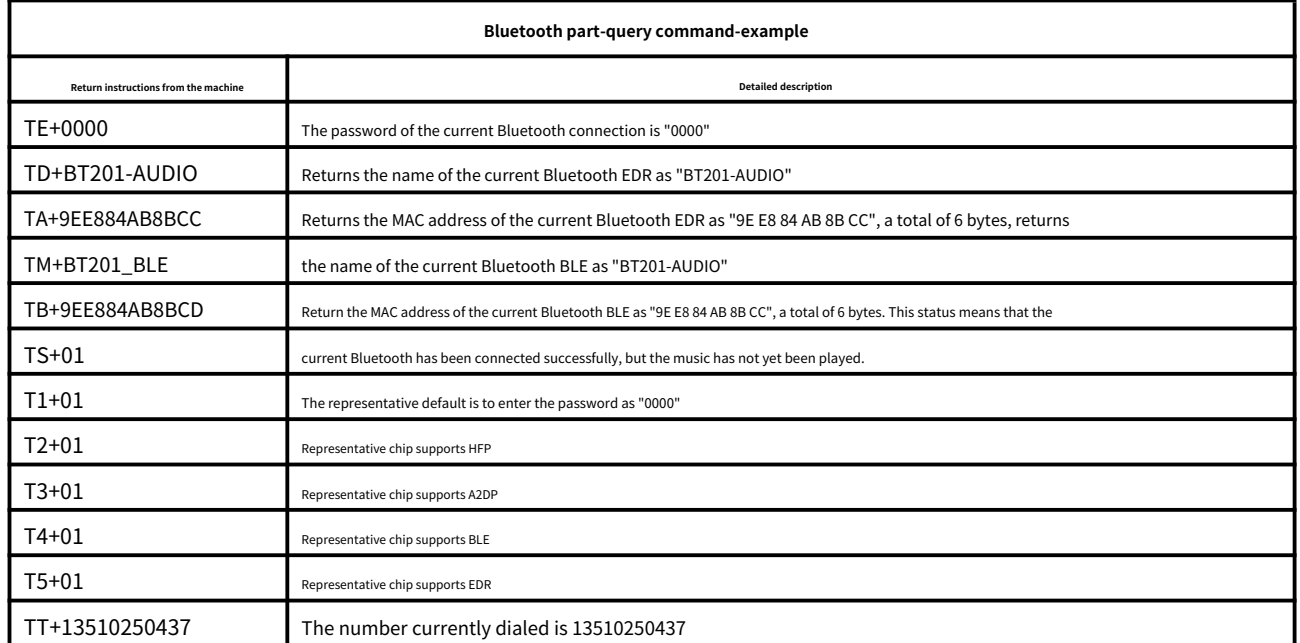

#### <span id="page-17-0"></span>**4. Detailed description of the serial port command‑common part**

#### <span id="page-17-1"></span>**4.1 The data returned by the module**

The chip will return data in key places. For users to control the working status of the chip

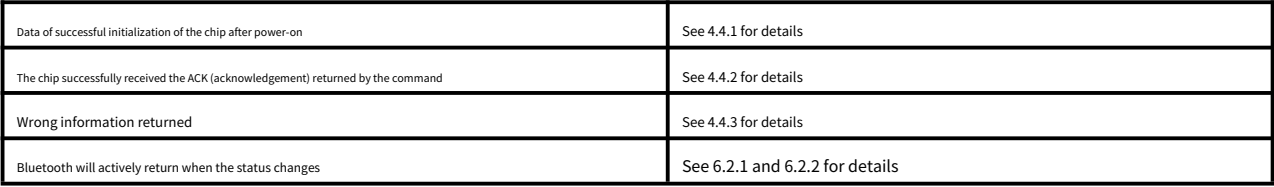

# <span id="page-17-2"></span>**4.4.1 Data returned from chip power on [QA][QT][QM]**

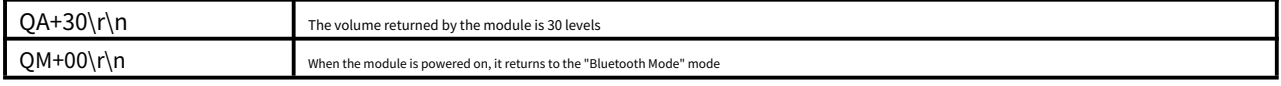

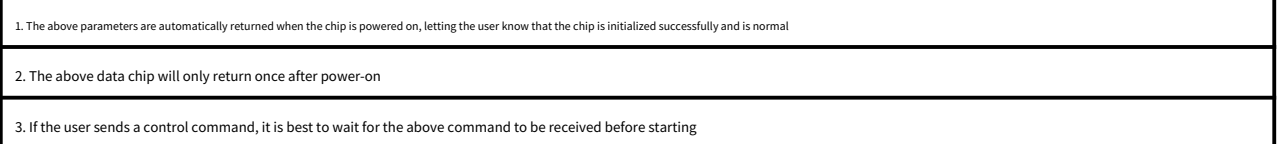

#### <span id="page-17-3"></span>**4.1.2 The response of the chip receiving the serial port command successfully returned [OK]**

OK\r\n The chip receives the command and returns the response to the host-← **Contend for sending control commands to the host** 1. This data is only the response returned by the chip to the host, generally it is the response of the host sending the control command, the query command will not be returned 4. If the host sends a query command, the query result will be returned. The host sends a control command, and responds with "OK"

#### <span id="page-17-4"></span>**4.1.3 Return of chip error information [ER]**

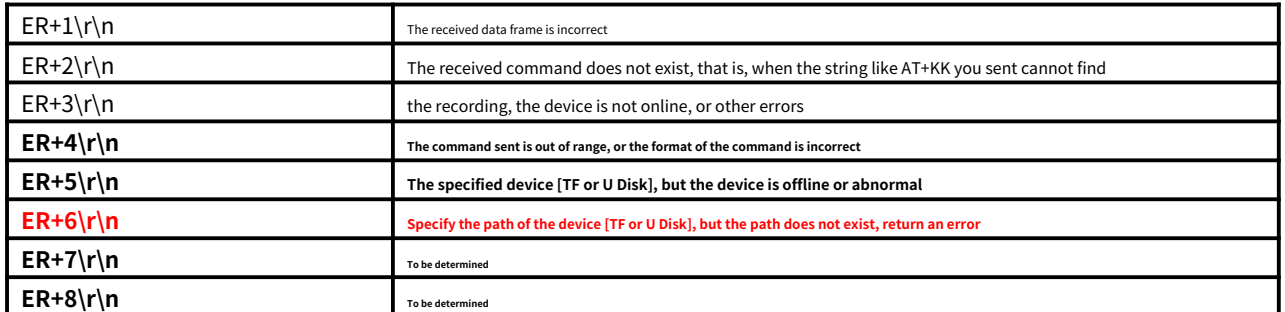

The chip will provide real-time feedback on some error states. For specifics, please refer to the table above

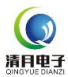

<span id="page-18-0"></span>**4.2 Detailed description of the common part‑control instructions‑**

The following is a detailed description of the possible misunderstanding of the public function. The public function means that each task will be processed at the same time, and the priority is the highest.

### <span id="page-18-1"></span>**4.2.1 Specify the playing volume of the chip [CA][CB][CC][CD][CE][CF]**

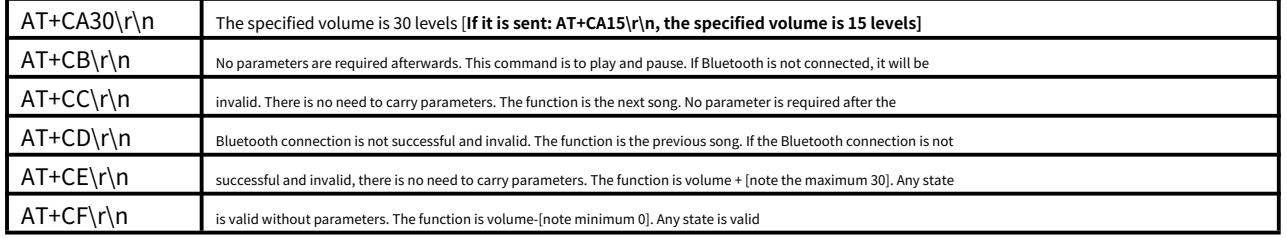

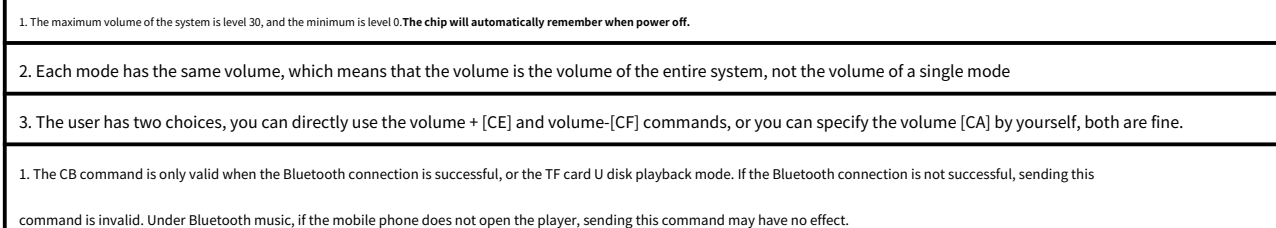

# <span id="page-18-2"></span>**4.2.2 Specify the baud rate of the chip [CT]**

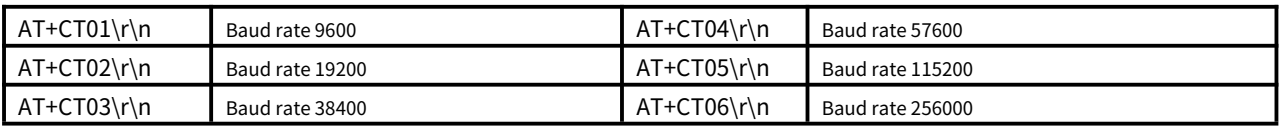

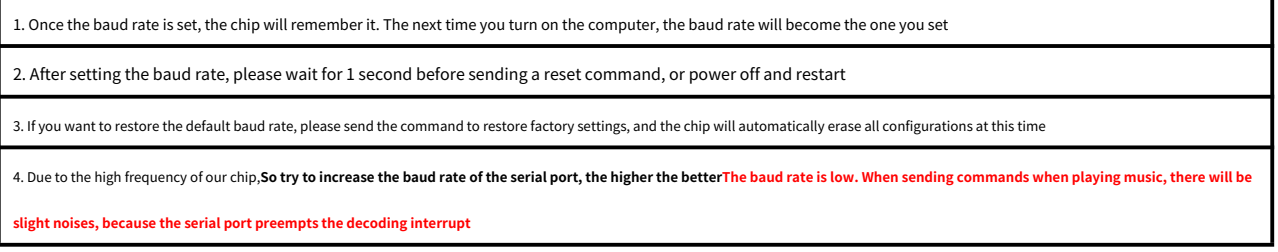

#### <span id="page-18-3"></span>**4.2.3 Specify the working mode of the chip [CM]**

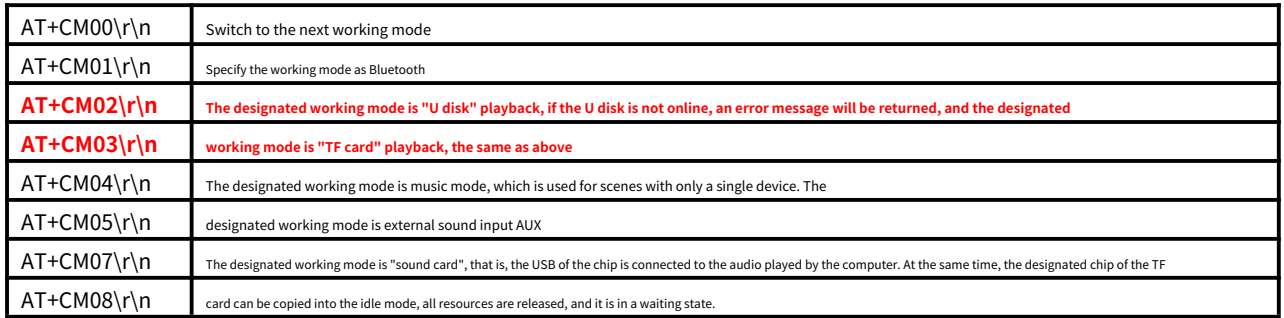

1. If there is no mode, please do not switch to this mode. After switching the mode, check whether the mode is successfully switched. This is based on the return data given by each mode, which is

introduced in the previous section. See the QM command for details.

2. Since the internal processing of the U disk and TF card in the chip is under the same task, it is relatively troublesome to switch between the two.**If you only use one of the U disk or** 

**SD card, then it is recommended that you use** AT+CM4\r\n **This command**,

3. After switching to AUX, there are only two options for mute and play, refer to "AT+CB" or "AT+CU[4.2.4]". The mute of AUX actually sets the volume to 0

#### <span id="page-19-0"></span>**4.2.4 Set module mute and DAC Detailed instructions for closing and opening [CU][CS]**

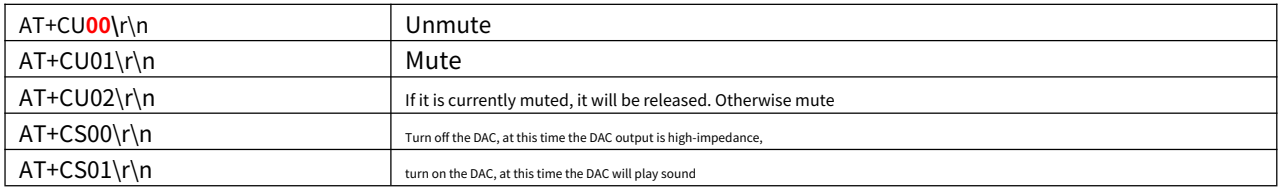

1. The mute of the chip means that the current playback continues, but the mute is adjusted to 0, you can't hear the sound.

2. Turning off the DAC is equivalent to completely disconnecting the DAC. The purpose of this is that if the user needs to perform the external sound input function, then the sound source of the external sound input can be

directly connected to the DAC of the chip. Turn off the DAC, then the chip will not There will be any absorption or interference with the external sound input

3. The purpose of turning off the DAC function is to facilitate the user to hook up the FM chip or input external sound

4. Note that after turning off the DAC, if the chip needs to resume playback, you need to turn on the DAC or send to specify other modes

<span id="page-19-1"></span>**4.2.5 Description of setting the mode that the chip automatically enters after power‑on [CP]**

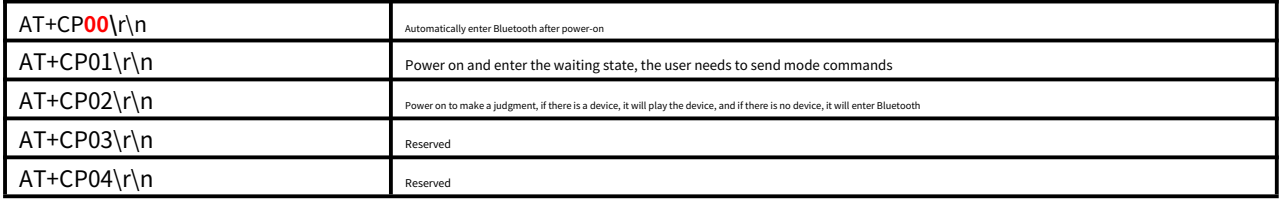

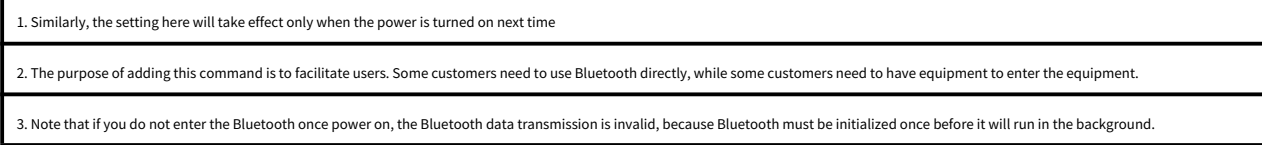

#### <span id="page-19-2"></span>**4.2.6 Set the function of the chip to automatically return data Turn off and turn on [CR]**

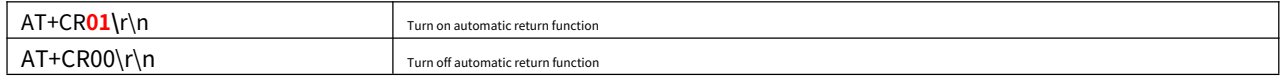

1. If you don't want to return a message every half second in the Bluetooth state, you can turn it off with this command. 2. If you

don' t want TF card or U disk, the message will be returned every second, or you can turn it off by this command

#### <span id="page-20-0"></span>**4.2.7 Set TF card U disk playback to stop once or to loop playback in sequence [CJ]**

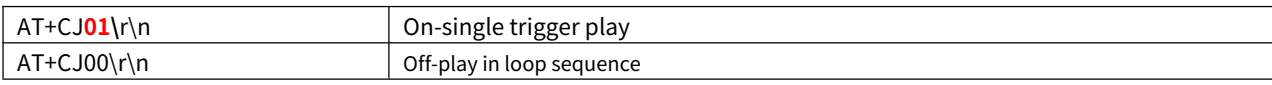

1. For the playback of MUSIC, we give two application methods here

(1). Basically, when entering the music, it is played in a loop sequence, playing and then playing, without stopping. This is called "Loop Sequential Play"

(2) In a personalized way, when entering the music, it stops, waiting for the user to specify to play, and when the play is complete, it stops. This is called "Single Trigger Play"

2. This setting is memorized. After the setting is completed, it will take effect at that time, and it will be saved automatically when power is off.

#### <span id="page-20-1"></span>**4.2.8 Set whether the recording function of TF card and U disk is turned on [RE]‑‑not supported**

#### Need recording function, please select BT201

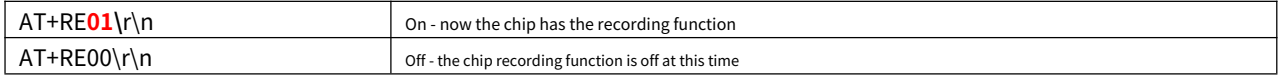

1. The recording function is a niche application, so we adopt a hidden scheme. If you don't set it on, it will be off by default.

2. After opening through the command setting, the chip will be saved after power‑off, so there is no need to set it next time

#### <span id="page-20-2"></span>**4.2.9 Set whether to turn on the prompt tone [CN]**

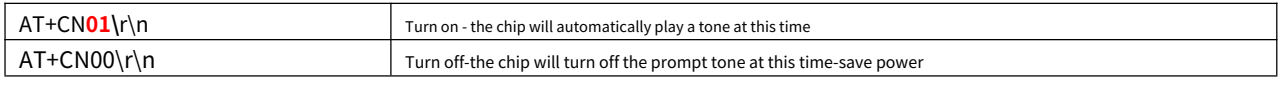

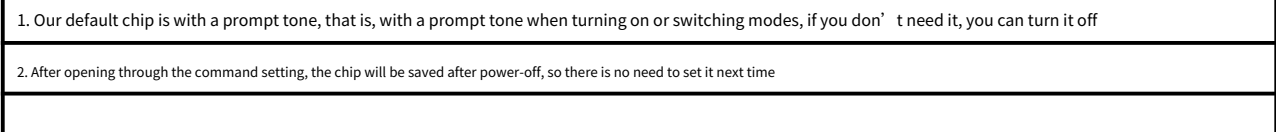

#### <span id="page-20-3"></span>**4.2.10 Set the audio EQ[CQ] ‑‑‑ not currently supported**

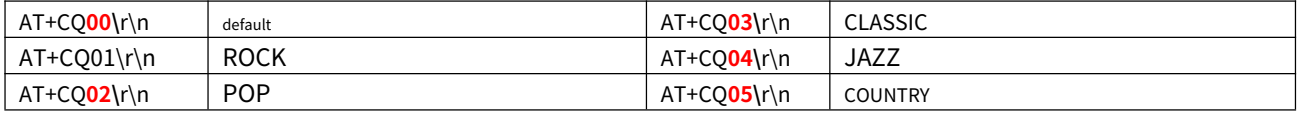

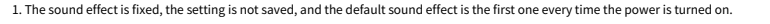

2. The sound effect is globally effective, and it is effective when playing MP3 or Bluetooth Description:**This feature is temporarily reserved**

#### <span id="page-21-0"></span>**4.2.11 Set Bluetooth to automatically switch to the background [CK]**

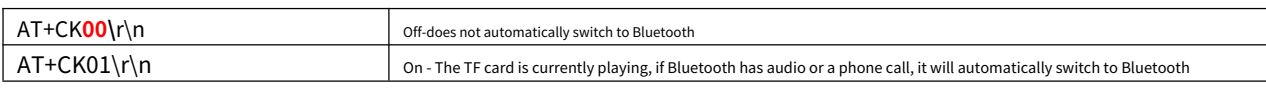

1. If the TF card is currently playing, if Bluetooth has audio or phone calls, we will switch to Bluetooth by default, because our Bluetooth is running in the background and the memory

resources have not been released.

2. This new command is added to meet the requirement of not switching to Bluetooth audio or calling under the premise of TF card playback

3. The TF card is currently playing. If Bluetooth is connected, the sound of the TF card will be interrupted slightly. 4. This

function does not affect the BLE and SPP functions of Bluetooth

#### <span id="page-21-1"></span>**4.2.12 Set whether to enable the background of Bluetooth [CG]**

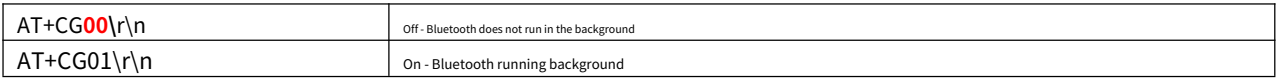

1. Our basic function, Bluetooth actually exists in the memory for a long time, so even if you are playing a TF card, you can search for Bluetooth normally.

2. The purpose of this is for Bluetooth data transmission to be effective in all modes

3. In order to meet the requirement of "Bluetooth running in the background" conveniently, we add this command, and it will take effect after the power is turned off. 4. In this way,

the Bluetooth is completely released when the TF card is played. The same Bluetooth data transmission is only available in Effective in Bluetooth mode

#### <span id="page-21-2"></span>**4.2.13 Set whether the key function is turned off and on [C1][C2][C3][C4]**

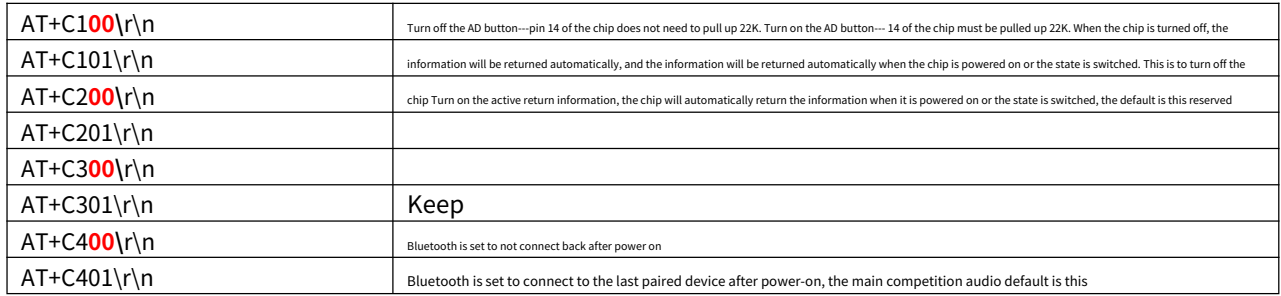

And save when power off, it will take effect next time when power on

<span id="page-22-0"></span>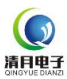

See below for details 3.2.4 chapter

#### <span id="page-22-1"></span>**4.3.1 Common symptoms State query return description [QA][QT][QN][QK]**

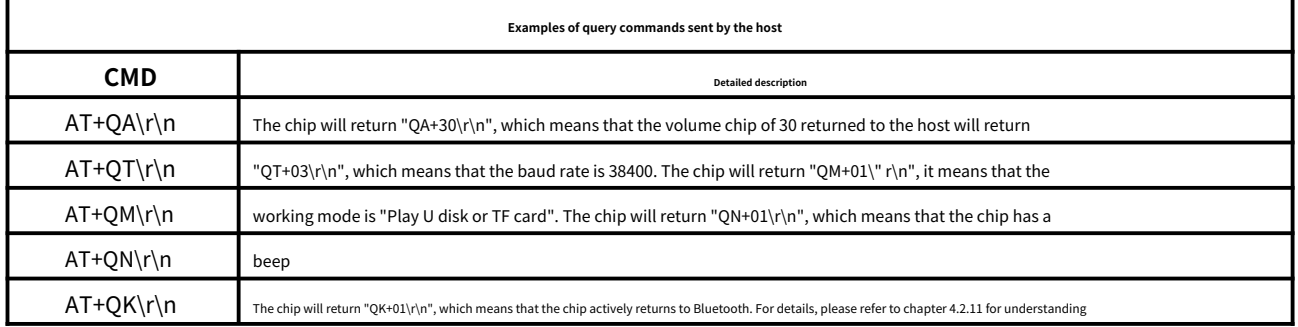

1. The query command AT+QA is easy to understand. For details, please refer to the volume setting section in 4.2.1. 2. The query command AT+QT is well understood, please refer to chapter 4.2.2 for details. 3. AT+QK is the same as the above understanding

# <span id="page-22-2"></span>**4.3.2 Working Mode The query and the description returned [QM]**

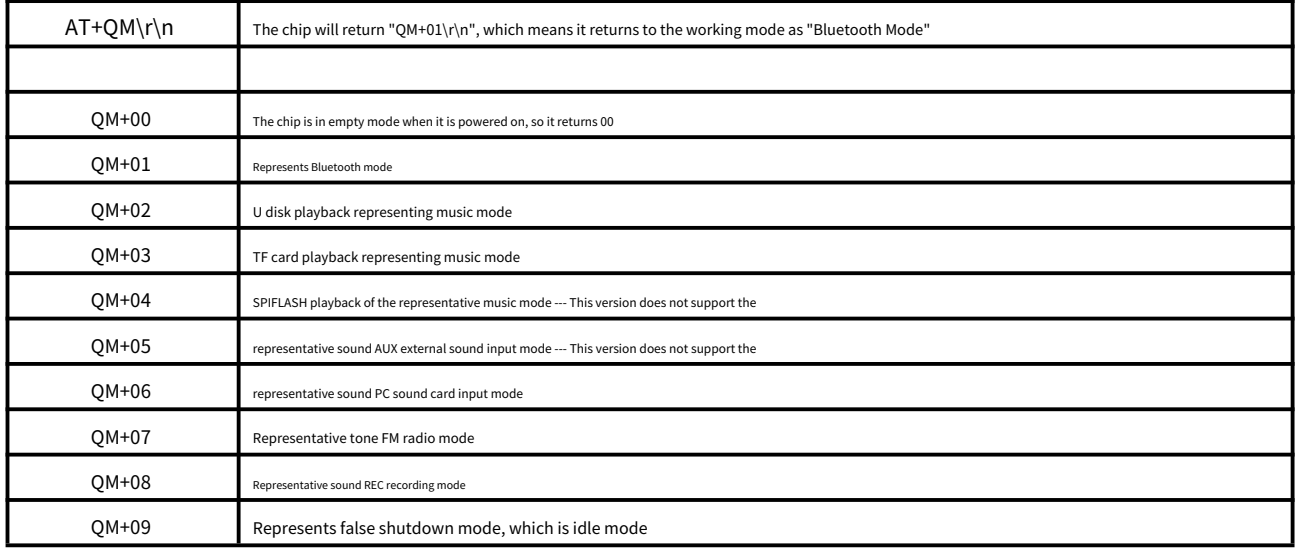

Cooperate 4.2.3 To understand the chapters together, it will be clearer

<span id="page-23-0"></span>**5. Detailed description of the serial port command‑music part**

Details are as follows:

#### <span id="page-23-1"></span>**5.1 Detailed description of music‑related‑control instructions‑**

The function of MUSIC only includes reading U disk and TF card playback. The chip has its own power‑down storage part, which can store the following information: 1. The physical number of

the song played on the U disk and the current breakpoint information

2. The physical number of the song played by the TF card, the current breakpoint information, that is, every time the power is turned off and then on, the chip will automatically go to the breakpoint

and start playing 3. And U disk and SD card, these two devices, Both support insert and start playing. Post-insertion priority

#### <span id="page-23-2"></span>**5.1.1 Data returned after initialization of U disk or TF card [M1][M2][MT][MK][MF]**

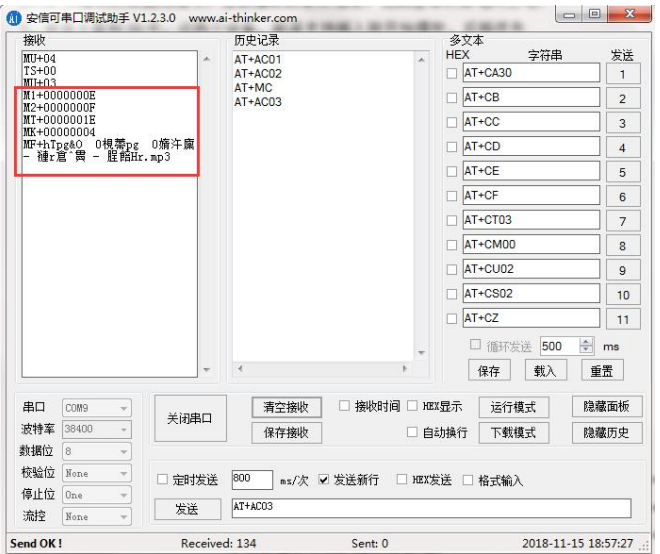

1. When the chip starts playing, it will return the above information

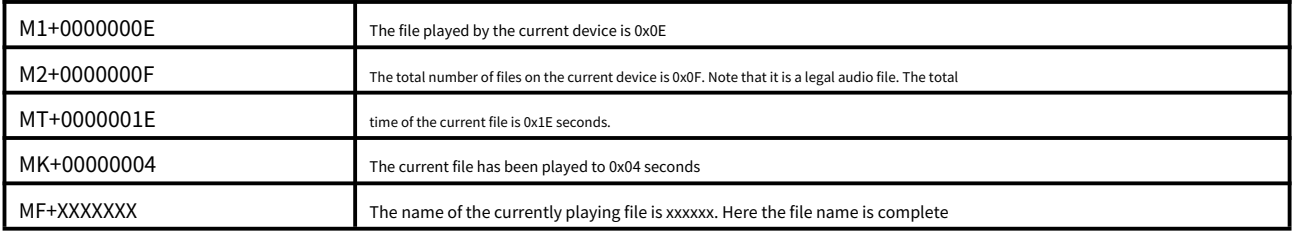

#### <span id="page-23-3"></span>**5.1.2 The information returned after playing the U disk or TF card [MV][MD][MO]**

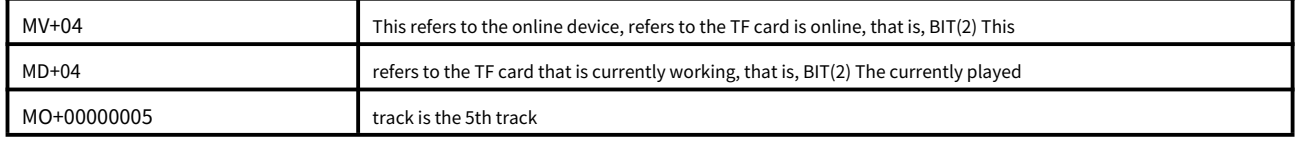

1. The U disk here occupies the 0th position, and TF occupies the 2nd position.

=1 means online, =0 means offline. Only one device is working and playing music at any time. And online is just physical online

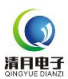

#### <span id="page-24-0"></span>**5.1.3 Information returned when TF card or U disk is inserted and removed [MU]**

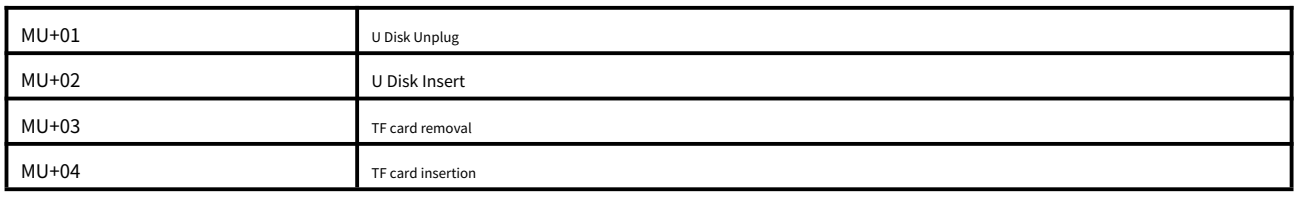

When the device is inserted and unplugged, the above information is actively returned to the host.

#### <span id="page-24-1"></span>**5.1.4 TF card or U disk command‑some common basic functions [AA]**

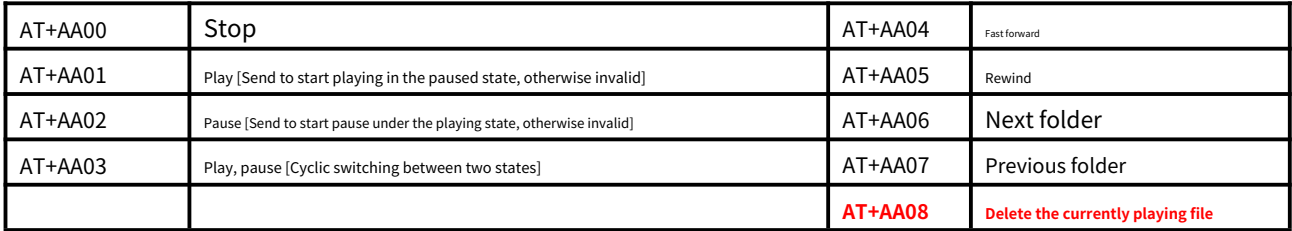

1. "Stop" means to stop the current file, and start from the beginning during playback. "Pause" is to stop at the current position, and then to play is to start from this position 2. The upper and lower folders are valid only if there are folders in your device, otherwise they are invalid

3.**AT+AA08 This command refers to delete the currently playing file**

#### <span id="page-24-2"></span>**5.1.5 TF card or U disk command‑‑song number play [AB]**

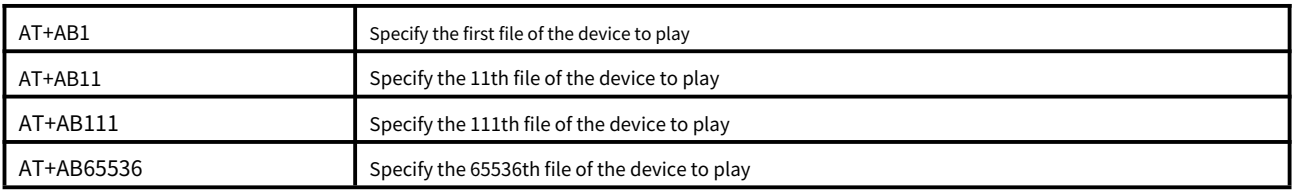

1. In order to facilitate users to write programs, they can be unified

(1). Here, if you send AT+AB1 to specify the first play, sending AT+AB000001 is also the first play. We did it internally

(2) So the user is very flexible when using it. You can specify a fixed number of characters in this string. 1. The order of playback here, pay attention to the physical order,**That is, the** 

**sequence of copying to the device is not based on the number 01/02 you gave.You can refer to Document No. 09 in the 11 folder for detailed reference**

2. All files inside the chip, all searches, and sorting are in physical order, please be sure to figure it out

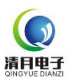

# <span id="page-25-0"></span>**5.1.6 TF card or U disk command‑loop playback of the folder in the specified path [AF]**

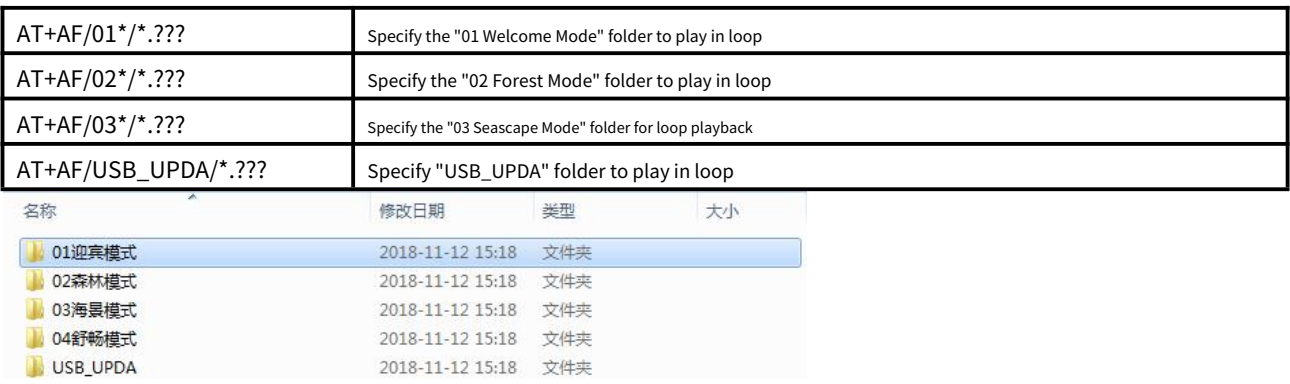

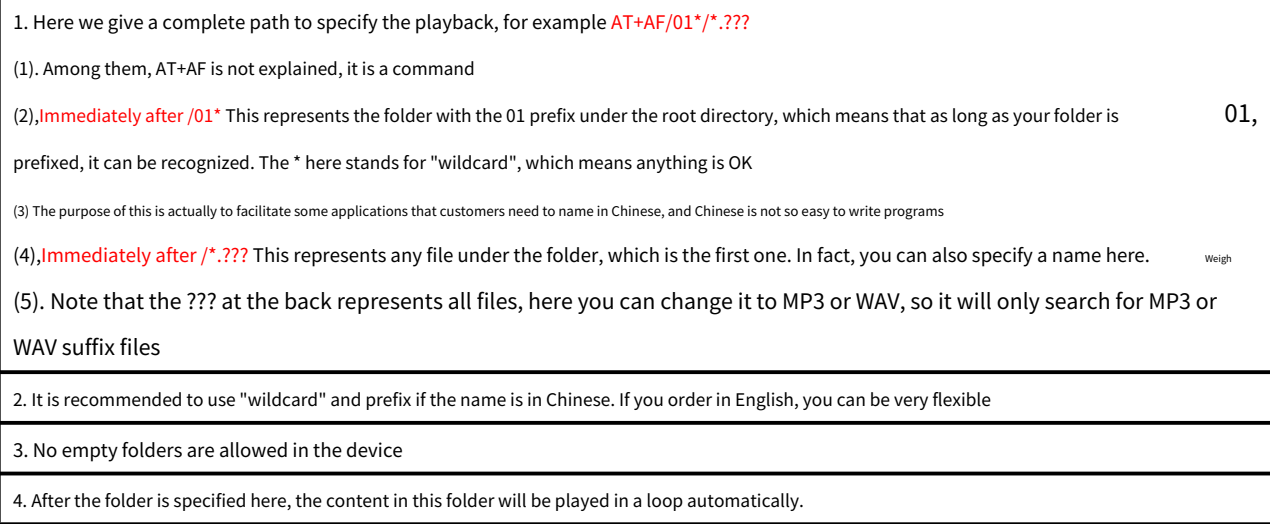

# <span id="page-25-1"></span>**5.1.7 TF card or U disk command‑play the file in the specified path once [AJ]**

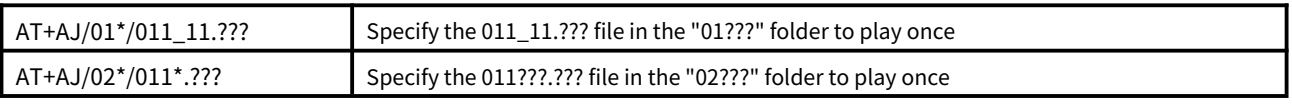

1. Please refer to 5.1.6 for the principle, which will not be explained here.

2. The folder and file name specified here to play must be under the folder, the root directory is not supported

See the video demo fo[r details:https://v.qq.com/x/page/y08649mgh1l.html](https://v.qq.com/x/page/y08649mgh1l.html)

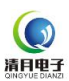

# <span id="page-26-0"></span>**5.1.8 TF card or U disk command‑‑specify the play mode Single\_All\_Random[AC]**

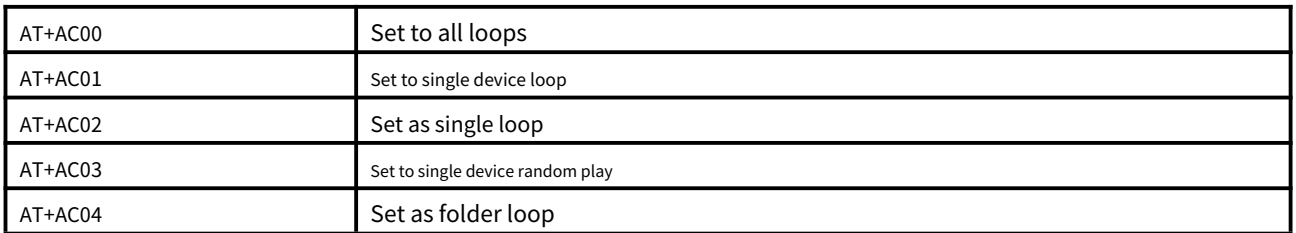

1. If only neededSingle cyclewith**Loop all**, You only need to choose what you need. You can ignore the extra

2,Loop allRefers to two device cycles. The prerequisite is that you have two devices online. If there is only one device, it is still one device cycle.

3.Single device, Refers to a device. Circulate only in this device

4.Folder loop, If the currently playing track is in the folder, then it will play this folder in a loop, otherwise it will be invalid

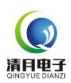

<span id="page-27-0"></span>**5.1.9 TF card or U disk‑‑recording function [RC]‑‑not support**

# Need recording function, please select BT201

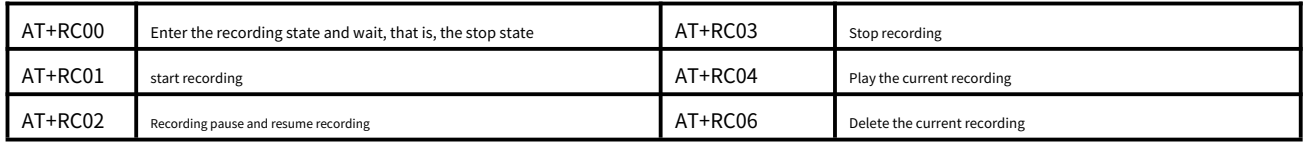

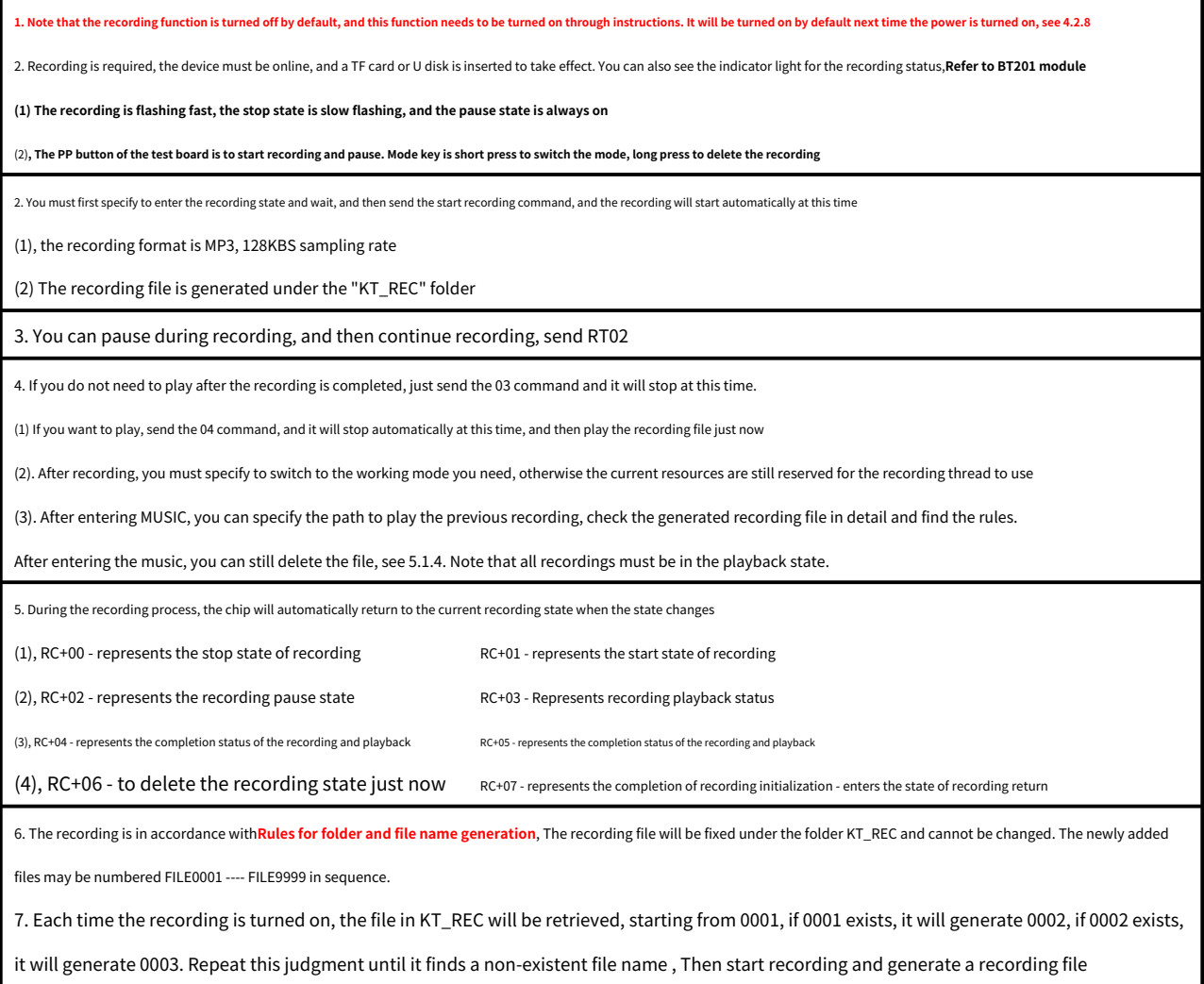

At the same time, when generating the recording file, there will be some information

# 1. Existing file name RF+

2. The newly generated file name, RN+ is shown in the screenshot below

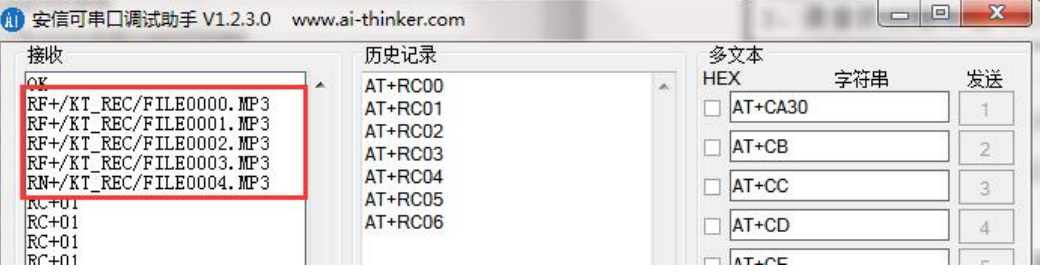

First 28 page

<span id="page-28-0"></span>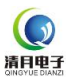

For details, please refer to chapter 3.2.5

#### <span id="page-28-1"></span>**5.2.1 Query the name of the currently playing file with TF or U disk [MF]**

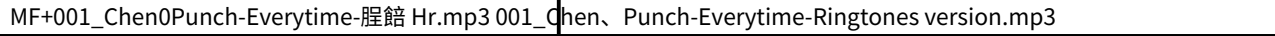

1. The left side is the information printed by the serial port debugging assistant, and the right side is the actual information. 2. If you use the serial port debugging assistant, the printed information

will be garbled for Chinese characters or other characters. On the contrary, the English and numbers are correct. 3. Analyze the data and convert The data obtained in hexadecimal is as follows

30 00 30 00 31 00 5F 00 43 00 68 00 65 00 6E 00 01 30 50 00

75 00 6E 00 63 00 68 00 20 00 2D 00 20 00 45 00 76 00 65 00

72 00 79 00 74 00 69 00 6D 00 65 00 20 00 2D 00 20 00 **C3** 

# **94 F0 58 48 72**

2E 00 6D 00 70 00 33 00

(1) The place marked in red is the encoding of Chinese characters. There are three Chinese characters "ringtone version" in total, one Chinese character is 2 bytes, and "UNICODE code" is used.

(2) Even the initial 0 occupies 2 bytes, namely:**00 30 [**note**The code of the Chinese character "bell" == 0x94C3]**

(3) The following website can b[e inquired:https://bianma.supfree.net/chaye.asp?id=94C3](https://bianma.supfree.net/chaye.asp?id=94C3)

4. For non‑Chinese or English text, it is not clear at present, whether it is supported or not, you can communicate if you know

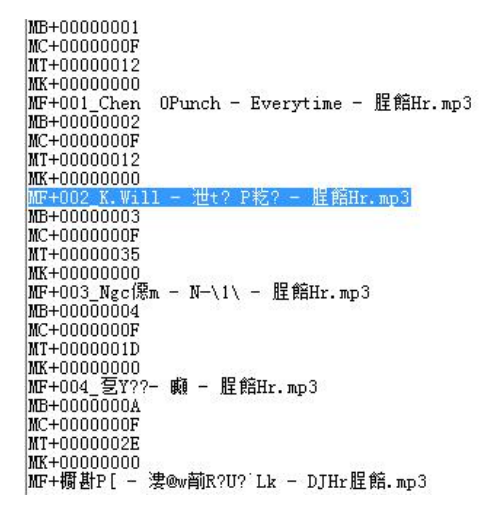

4. The screenshot above is the information printed by the serial debugging assistant. The actual corresponding file name is as follows

#### **001\_Chen, Punch‑Everytime‑Ringtone version.mp3**

**002\_K.Will‑ 말해! 뭐해#‑ Ringtone Version.mp3 003\_Li** 

**Ronghao‑Not Will You‑Ringtone Version.mp3 004\_Liang** 

**Jingru‑Question‑Ringtone Version.mp3**

**Dragon Plum‑Drinking Spirits and Singing Love Songs‑DJ Version Ringtones.mp3**

# <span id="page-29-0"></span>**5.2.2 TF or U disk query the time processing of the currently playing file [MT][MK]**

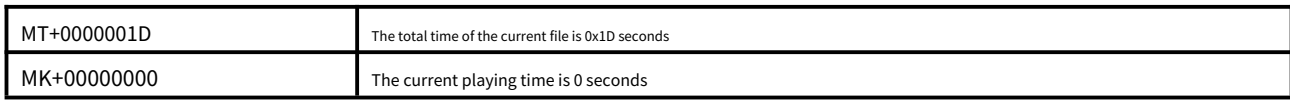

1. Here we will give the total time of the current file and the playing time 2. When the user is using it, he only needs to know the total time, and then the playing time can be timed by

himself 3. Because we are audio bluetooth, audio The playback is interrupted, and UART is also interrupted. If you frequently check the current time, it may cause the playback sound to

have a slight noise.

<span id="page-30-0"></span>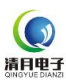

#### <span id="page-30-1"></span>**6.1 Detailed description of Bluetooth‑related‑control commands‑**

1. Please refer to chapter 3.2.3 for details. There are many examples in it, and the explanation is very clear. You can take a closer look.

1. AT+B1 set a simple password here, in fact, when the mobile phone is connected, you do not need to manually enter the password

2. AT+B2 Here is to set the call. If your product does not need to call, you can turn it off here, and there will be no call function next time it is powered on.

3. AT+B3 here is to set the audio, if you don't need to play music, you can also turn it off here

# <span id="page-30-2"></span>**6.1.1 Set Bluetooth name and password [BD][BE][BM]**

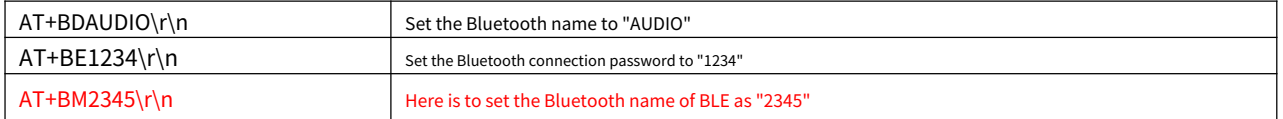

1. After setting the Bluetooth name, you need to reset the chip, send a command or power off, and the new Bluetooth name will be displayed. Our default Bluetooth name is "BT201‑AUDIO".

2. The longest Bluetooth name set is "32" bytes, please do not exceed this range

3. After setting the Bluetooth password,**Need to reset the chip, issue instructions or power off**, Will ask for a password, our default Bluetooth name is "0000".

4. The longest Bluetooth password set is "4" bytes, please do not exceed this range

**5. After the AT command changes the Bluetooth name, please note that your mobile phone may not be updated synchronously, or the previous name will be displayed**

**(1). Because you only modified the name of the Bluetooth, the MAC address of the Bluetooth has not changed, so the name will not be updated on the mobile phone.**

**(2) What you have to do is try to search for another phone, or delete the pairing information from the previous phone and search again**

**(3) As long as the Bluetooth name is set, the Bluetooth name must be updated, so there is no doubt. When the chip is powered on, it will return the Bluetooth name for you to check**

#### <span id="page-30-3"></span>**6.1.2 Set the protocol function of Bluetooth [B1][B2][B3]**

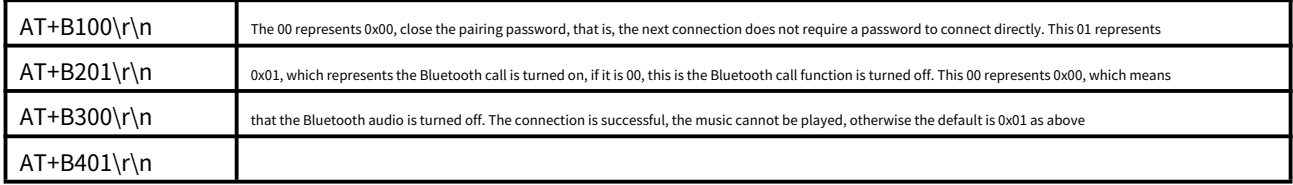

This is a personalized function, which is not used by general customers. You can take a closer look when you need it.

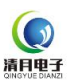

# <span id="page-31-0"></span>**6.1.3 Set the enablement of Bluetooth ble and edr [B4][B5]**

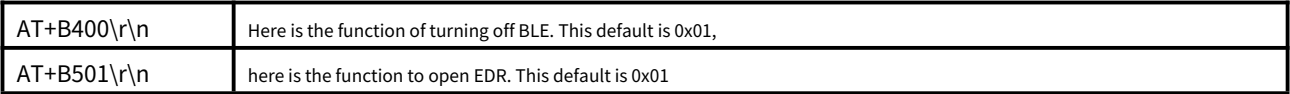

This is a personalized function, which is not used by general customers. You can take a closer look when you need it.

1. Turning on and off the BLE function here is convenient for customers who only need audio and don't need data transmission 2. After BLE is turned off, you will not be able to search for the BLE name, and the chip will not broadcast to the outside. After setting, the next power-on is valid 3. If you turn off EDR, your mobile phone will only search for the BLE name and can only do data communication. The same is valid next power-on (1) This chip does not have the Bluetooth audio playback function, and your mobile phone can't search for the name of the audio Bluetooth.

#### <span id="page-31-1"></span>**6.1.4 Dial [BT] from a designated phone number**

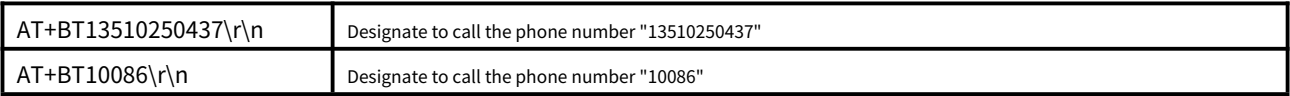

To use here, the call function must be enabled by the software. At the same time, it is currently in a successfully connected state and is currently in a non-calling state. These three conditions must be met, this

Function can be used

#### <span id="page-31-2"></span>**6.1.5 Related control commands for Bluetooth audio [BA]**

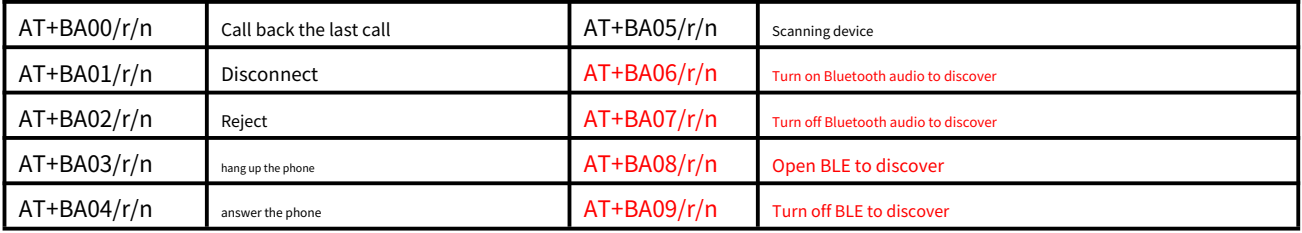

# <span id="page-31-3"></span>**6.1.6 Bluetooth MAC setting‑‑EDR‑‑BLE[BS]**

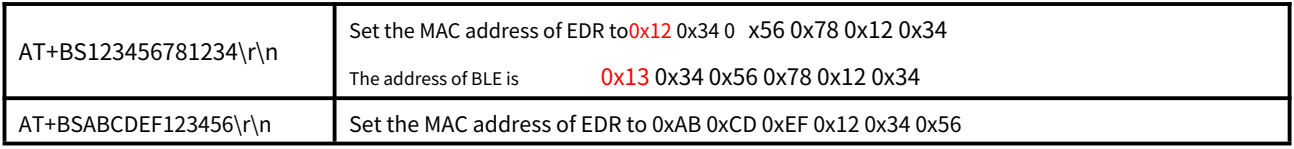

This is a personalized function, which is not used by general customers. You can take a closer look when you need it.

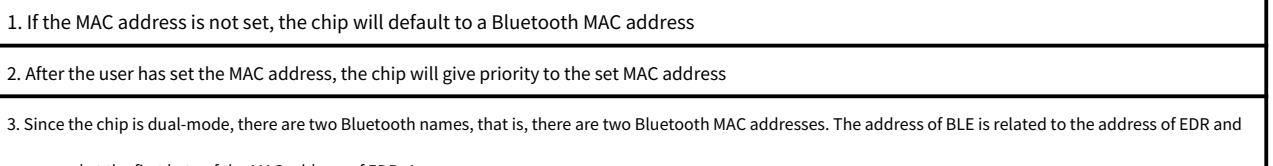

processed at the first byte of the MAC address of EDR+1.

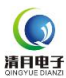

#### <span id="page-32-0"></span>**6.2 Detailed description of Bluetooth‑related‑query command‑**

Many Bluetooth statuses will be actively returned to the user, so there is basically no need for the user to actively inquire, unless there is a special need

#### <span id="page-32-1"></span>**6.2.1 Bluetooth current status return‑EDR simple status [TS]**

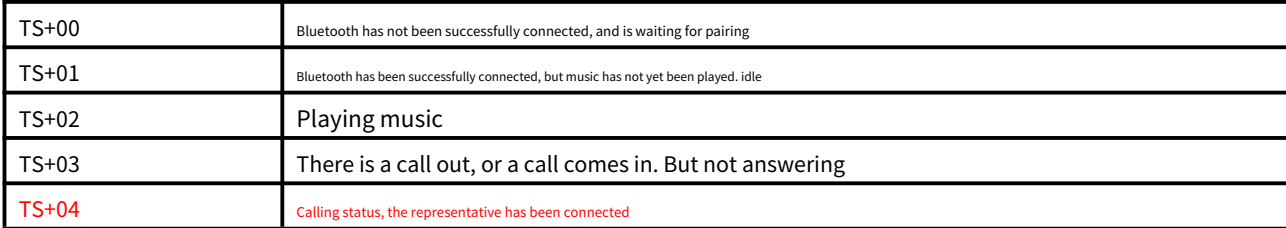

1, Here we give 5 This state is very simple.**EDR Refers to the Bluetooth audio and call parts**

2, You can choose to inquire or not to inquire. The user can also turn off the chip's automatic return function, see4.2.6

**3, For Bluetooth, there is no concept of pause. Bluetooth only above5 Kind of state. Even if pause is manually pressed on the mobile phone, the status of the Bluetooth chip is shown here**

**Is "TS+01"That is idle.** Of course users can also send AT+TS Carry on the master Dynamic query.

#### <span id="page-32-2"></span>**6.2.2 Bluetooth current status return‑BLE simple status [TL]**

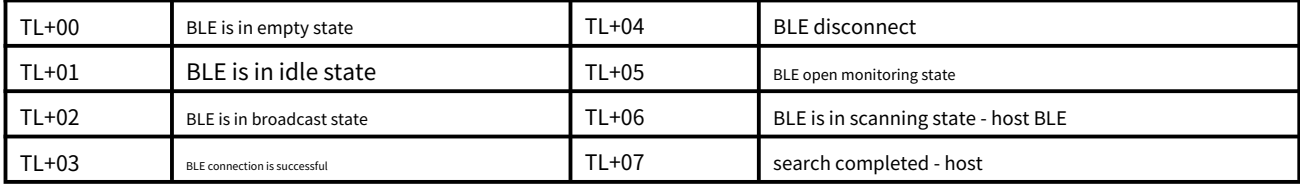

1, Here we give 8 This state is very simple. before6 One represents the slave state, the back 2 One is the status as the host. Of course users can also send

AT+TL Conduct active queries.

2, The chip will automatically return, and the user can turn it off, see 4.2.6.**Only when the chip status changes will be actively sent back, otherwise it will not be sent back**

# <span id="page-32-3"></span>**6.2.3 Bluetooth call number return [TT]**

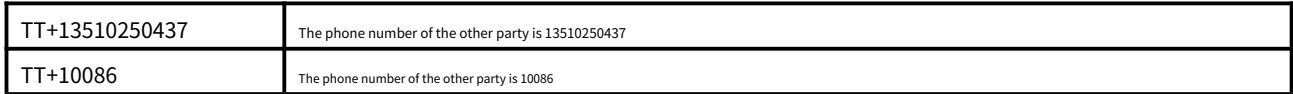

1. Here we actively return to the user, and return once every 2 seconds until the call is connected or hang up. 2. You can

choose to inquire or not to inquire. You can also turn off the chip's automatic return function, see 4.2.6

#### <span id="page-33-0"></span>**7. Detailed description of Bluetooth transparent transmission‑‑‑BLE**

Currently, it supports BLE and SPP dual‑mode digital transmission, and the module can realize transparent transmission. But both BLE and SPP can only be used as slaves, that is, the "SERVER" side

#### <span id="page-33-1"></span>**7.1 Description of BLE transparent transmission**

1. The maximum data of a single throughput is 128 bytes, and it supports 16-bit or 128-bit UUID --- 128-bit needs special customization 2. If you use BLE as data transmission, please connect the Bluetooth name "BT201-BLE" of the module 3. You can use BLE alone without audio function, see 6.1.3 for details 4. Of course, you can also turn off the BLE function, see 6.1.3 for details

#### <span id="page-33-2"></span>**7.2 BLE UUID description**

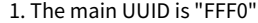

2. The UUID of feature 1 is "FFF1", and the feature is "WRITE" and "NOTIFY"

3. The UUID of feature 2 is "FFF2", and the feature is "READ" and "NOTIFY"

4. The UUID of feature 2 is "FFF3", and the feature is "WRITE" ‑ **This feature is dedicated to the mobile phone to control the Bluetooth chip**, See section 7.5 for details

5. If you need a special UUID, you can contact us to customize and modify the underlying settings of the module. But generally 16‑bit UUID users can set it by

themselves. No problem, see section 7.6 for details

#### <span id="page-33-3"></span>**7.3 BLE effect demonstration description**

<span id="page-33-4"></span>1. Demonstration of BLE transpare[nt transmission effect:https://v.qq.com/x/page/q07660m1bta.html](https://v.qq.com/x/page/q07660m1bta.html)

#### <span id="page-33-5"></span>**7.4 BLE test description**

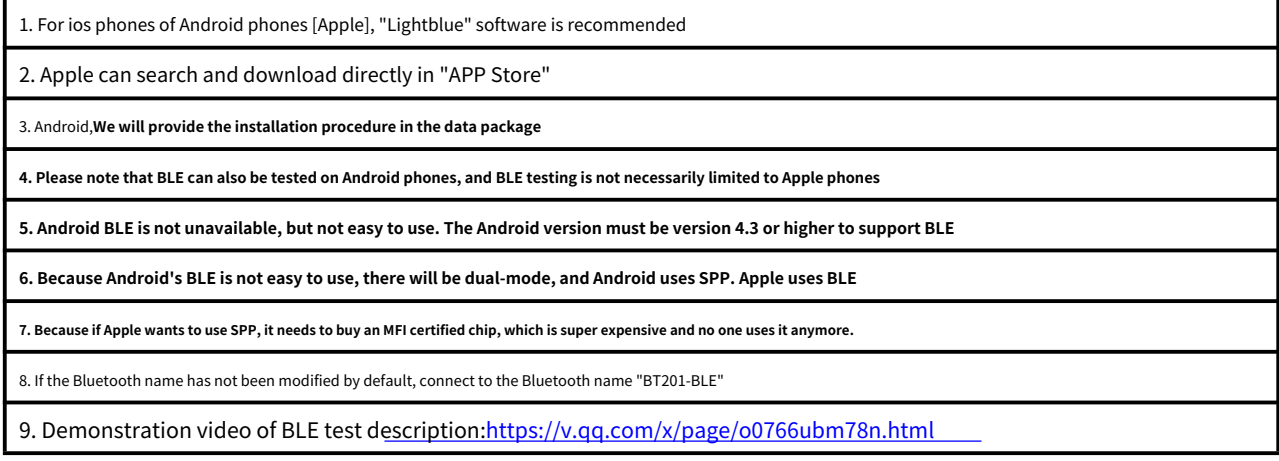

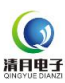

#### <span id="page-34-0"></span>**7.5 Test instructions for BLE's mobile phone control Bluetooth chip**

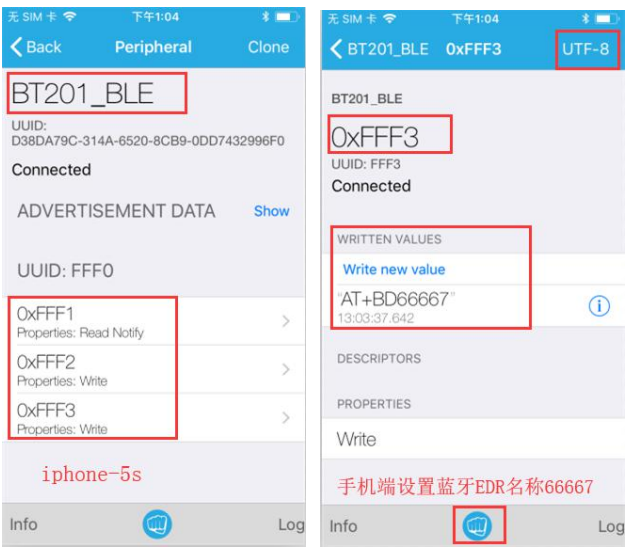

1. The test of this function uses lightblue, and the mobile phone can only be an iphone 2. Because only the lightblue software in iphone can send strings. And Android's won't work 3. AT+BD66667 here is to set the name of EDR to "66667". Note that there is no need to add "\r\n" here. Because this is not available on the mobile phone, we automatically added "\r\n" internally 4. This function can be used or not used.

#### <span id="page-34-1"></span>**7.6 Description of UUID of BLE to be modified by AT command**

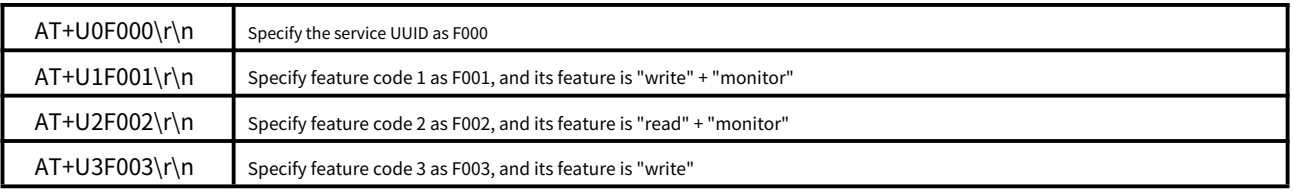

1. Here we give three characteristics, the purpose is to be compatible with the different needs of many customers (1) Some customers want to write and monitor on different features, so that the interaction between mobile phones and Bluetooth can make data more reliable (2) Some customers only need to transmit a small amount of data, so they need to be simple, just put writing and monitoring on one feature code 2. When setting up by the user, it is best to set all 4, whether you use it or not 2. If there is no APP customer, it is recommended to use feature code 1 and feature code 2. Separate two different characteristics 4. If you want to change our chip for a mass-produced product, you only need to modify this UUID 5.**Feature 3 is dedicated to the mobile phone directly sending AT commands to control the Bluetooth chip,**

#### <span id="page-35-0"></span>**7.7 Time interval for BLE's data transparent transmission of data packets**

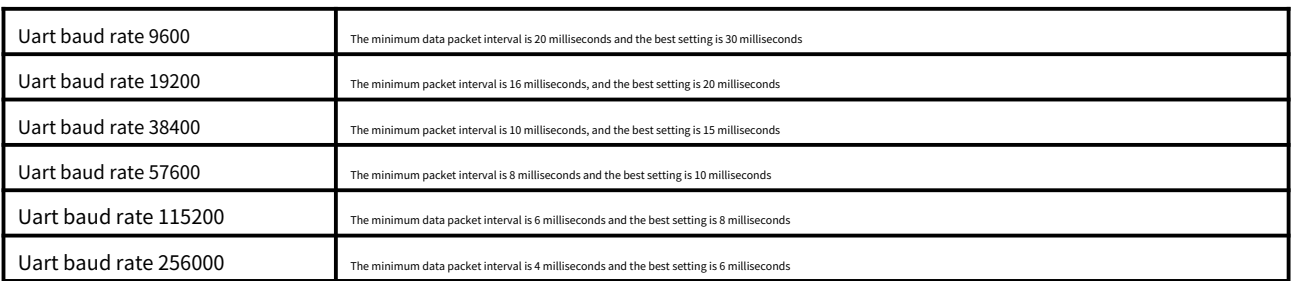

#### **Demonstration video of transparent transmission of large data volume of BLE:**

# **<https://v.qq.com/x/page/c0843j975hl.html>**

#### <span id="page-35-1"></span>**7.8 BLE broadcast data packet modification instructions [UR][TR]**

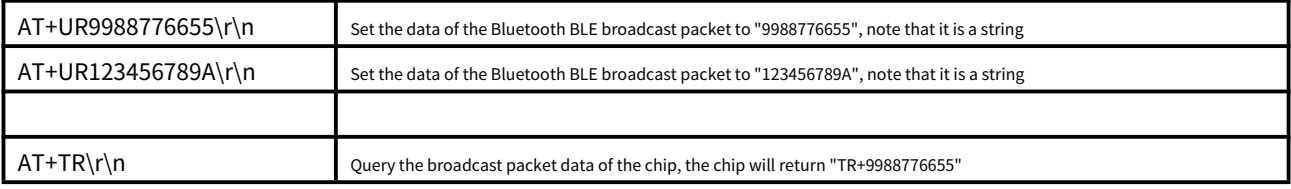

#### 1. The broadcast packet of Bluetooth BLE is actually a bit complicated, but users don't need to care. We reserve 10 bytes of space for customers to fill.

#### 2. When setting by the user, be sure to set 10 bytes, even if you only use 1 byte, you need to fill all 10 bytes

3. Once the setting is successful, the data of the broadcast packet will be changed next time the chip is powered on

4. For details, please refer to our other document, the 17xxxx document in the 02 folder. The mobile app uses

# **Install NRF connect APP on mobile phone and Android. Apple installs lightblue.**

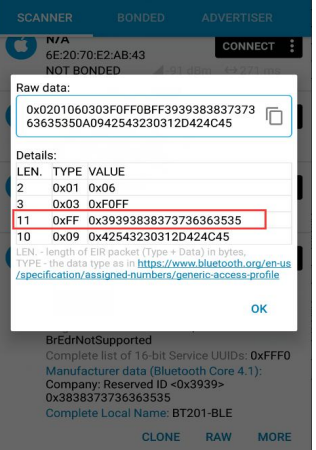

<span id="page-36-0"></span>**8. Detailed description of Bluetooth transparent transmission ‑‑‑ SPP**

Spp I'm still using classic Bluetooth 2.1 The agreement is not recommended, new products are recommended to be used directly BLE

<span id="page-36-1"></span>**8.1 SPP transparent transmission description**

1. The maximum data throughput for a single time is 256 bytes

2. If SPP is used for data transmission, please do not actively connect to the Bluetooth name "BT201‑BLE" of the module, or the BLE Bluetooth name set by yourself

3. Note that SPP belongs to a sub‑link in EDR.

4. SPP data transmission and BLE are mutually exclusive. If you only use SPP data transmission, please turn off BLE.

<span id="page-36-2"></span>**8.2 Demonstration of SPP transparent transmission effect**

<span id="page-36-3"></span>1. Demonstration of SPP transpare[nt transmission effect:https://v.qq.com/x/page/b0766jqw0p5.html](https://v.qq.com/x/page/b0766jqw0p5.html)

#### <span id="page-36-4"></span>**8.3 SPP transparent transmission test description**

1. Use the "Bluetooth Serial Port" app for testing Android phones, which can be downloaded in the "App Store"

2. If the Bluetooth name has not been modified by default, connect to the Bluetooth "BT201‑AUDIO"

3. Demonstration video of SPP test d[escription:https://v.qq.com/x/page/e0766bz15fw.html](https://v.qq.com/x/page/e0766bz15fw.html)

**Demonstration video of transparent transmission of large data volume of SPP:**

**https://v.qq.com/x/page/c0843j975hl.html**

<span id="page-37-0"></span>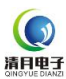

#### <span id="page-37-1"></span>**9.1 Instructions for module update firmware**

1. Since what we are doing is a test board, users directly test the functions, so we did not do it very small. 2. We

#### will launch supporting module products later

3. The chip has many functions, and there is no way to achieve a standard firmware. Therefore, for the BT201 module, we reserve an interface for the upgrade program. The upgrade method is as follows:

1. Copy the file "updata.bfu" to the TF card and U disk. There must be at least 3 MP3 audio files in the TF card or U disk for reading

#### from the file system

2. Turn on the prototype, then insert the U disk, the program will be updated automatically at this time, and it will be completed after about 30 seconds

3. The phenomenon of successful upgrade. If there is an indicator light, the phenomenon is. Always on during the upgrade, and off after the upgrade

4. After the introduction of this method, the machine that has made the prompt sound normally, if the U disk or TF card is inserted, there will be a prompt sound

5. Note that after the upgrade, you must delete the upgrade file in the card, or you will repeat the upgrade process. Do not unplug the TF card

or USB flash drive, otherwise the module will crash completely and you can only return it to the factory for repair.

6. Video demonstration of firm[ware update:https://v.qq.com/x/page/f0766kfjzob.html](https://v.qq.com/x/page/f0766kfjzob.html)

#### <span id="page-37-2"></span>**9.2 Possible doubts or problems in the module update‑the update is unsuccessful**

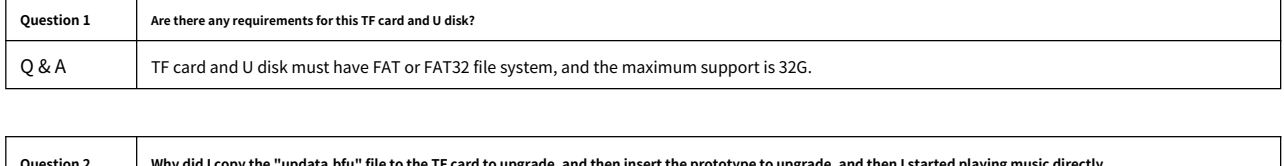

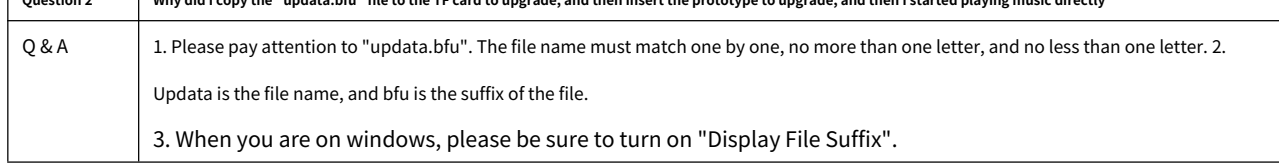

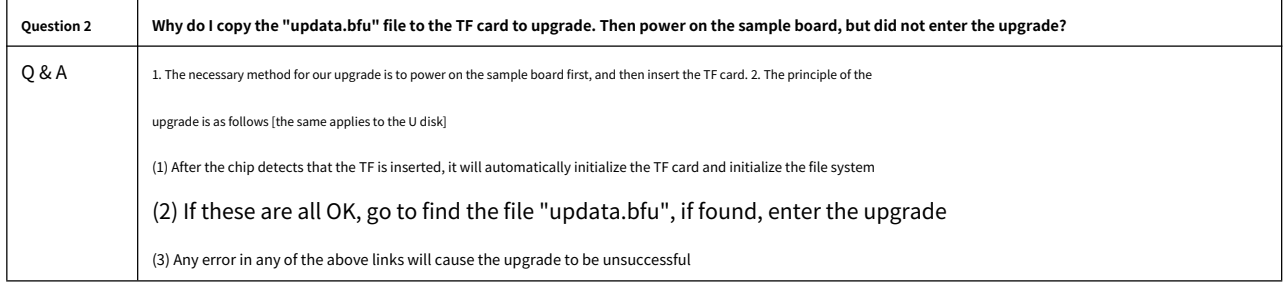

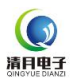

#### <span id="page-38-0"></span>**9.3 Description of module serial port debugging assistant**

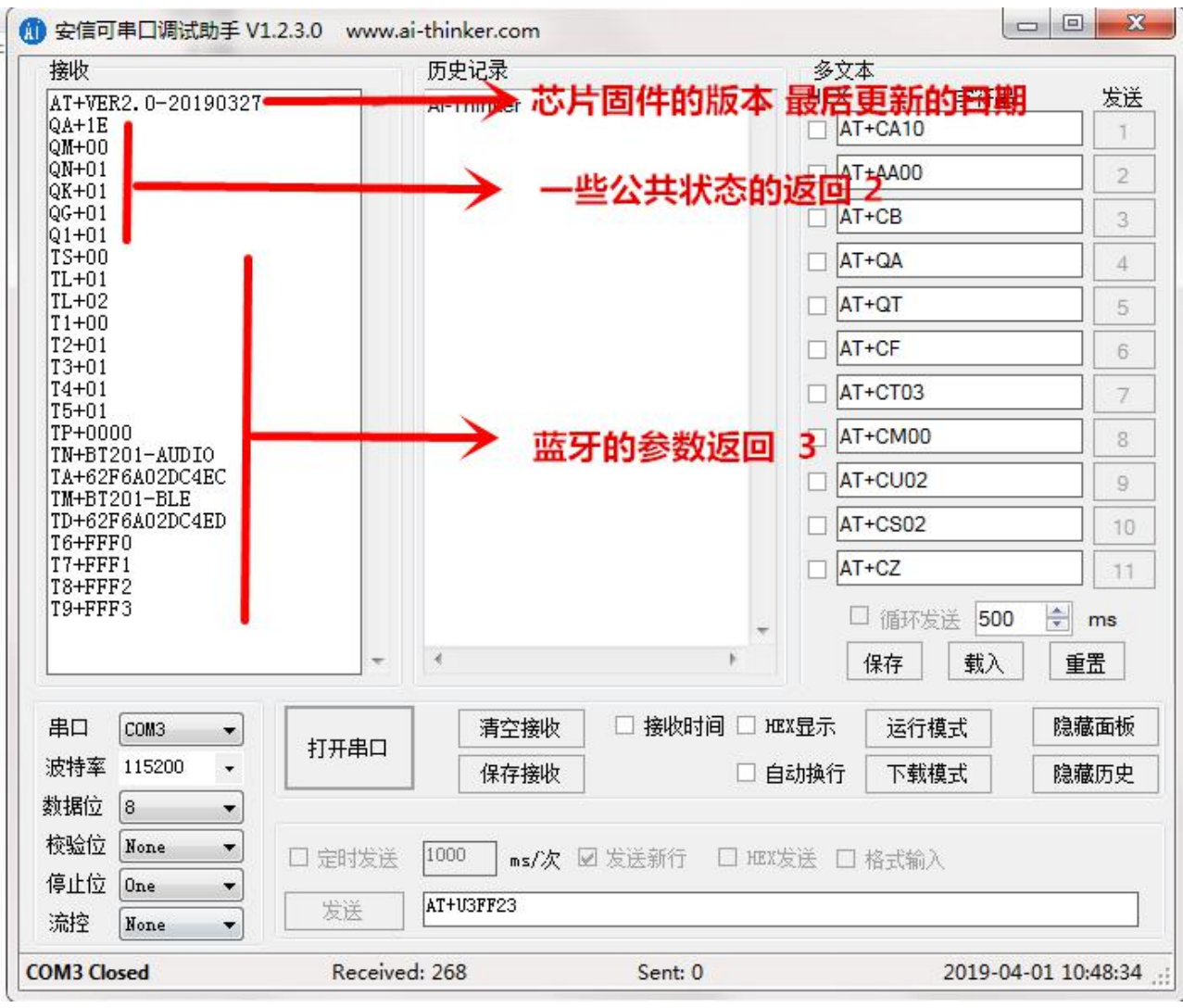

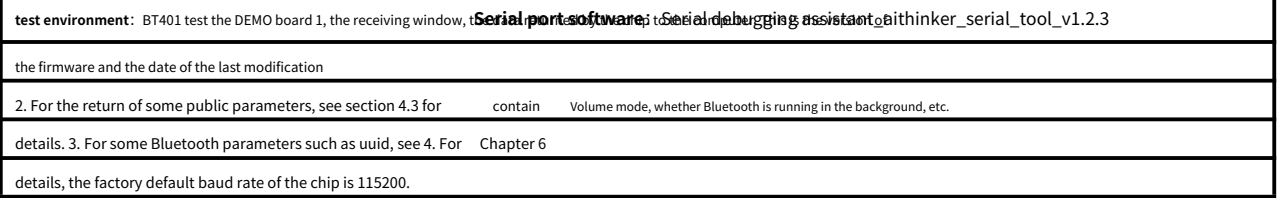

There is a lot of returned information, users do not need to pay attention, because the purpose of this existence is to facilitate the customer to read when first debugging

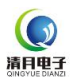

# <span id="page-39-0"></span>**10. FAQ Collection**

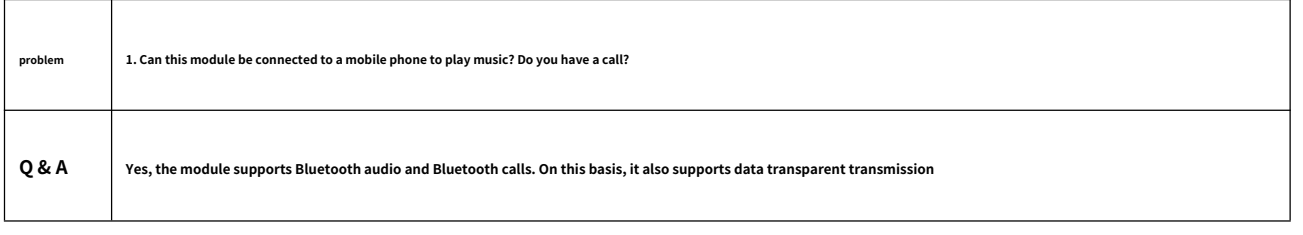

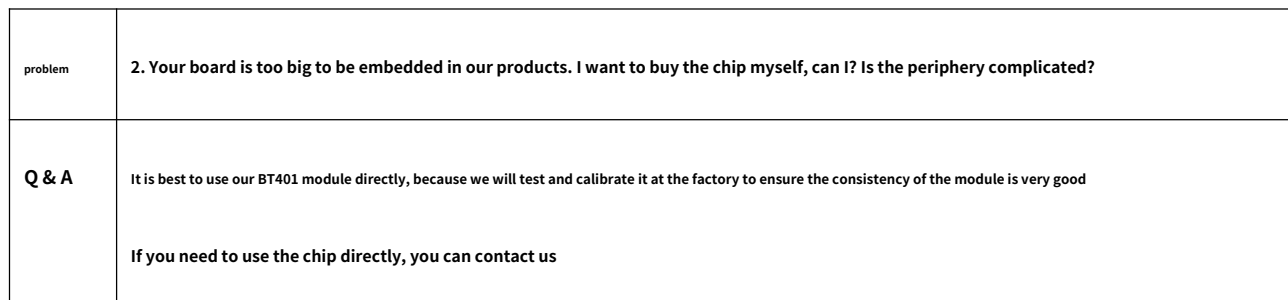

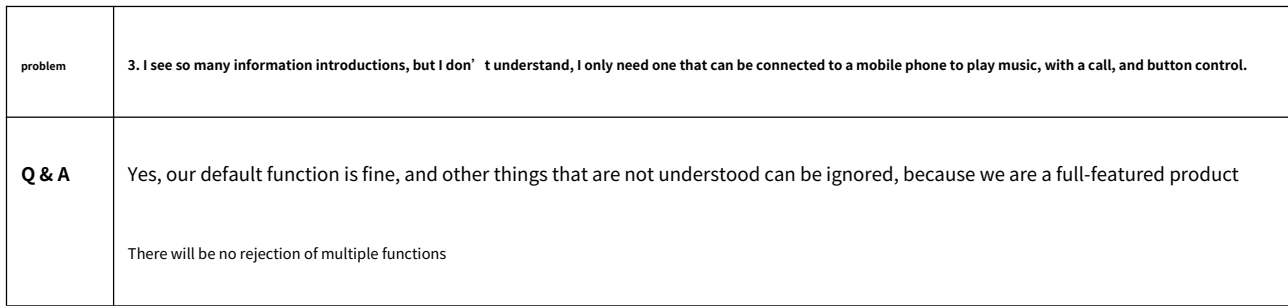

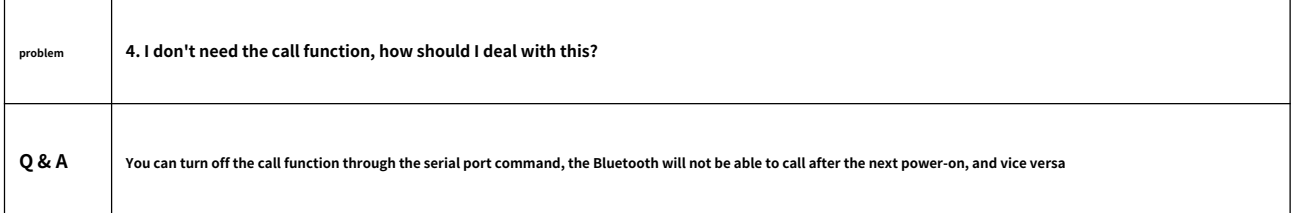

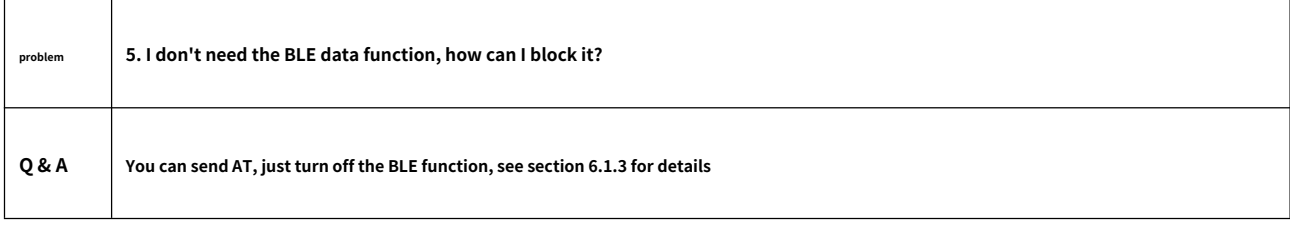

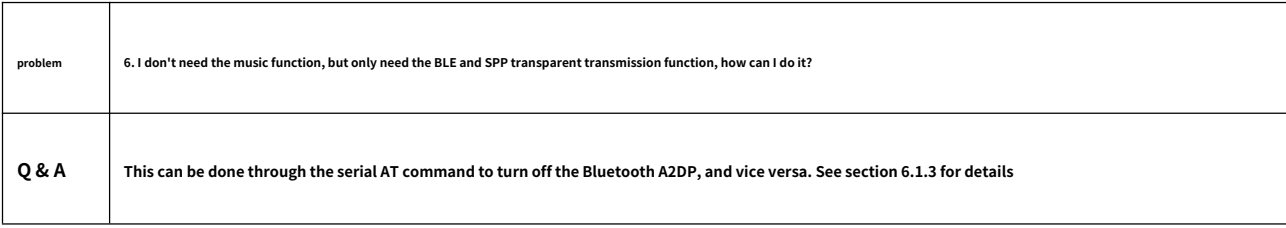

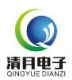

# <span id="page-40-0"></span>**11. Module package size and parameter description**

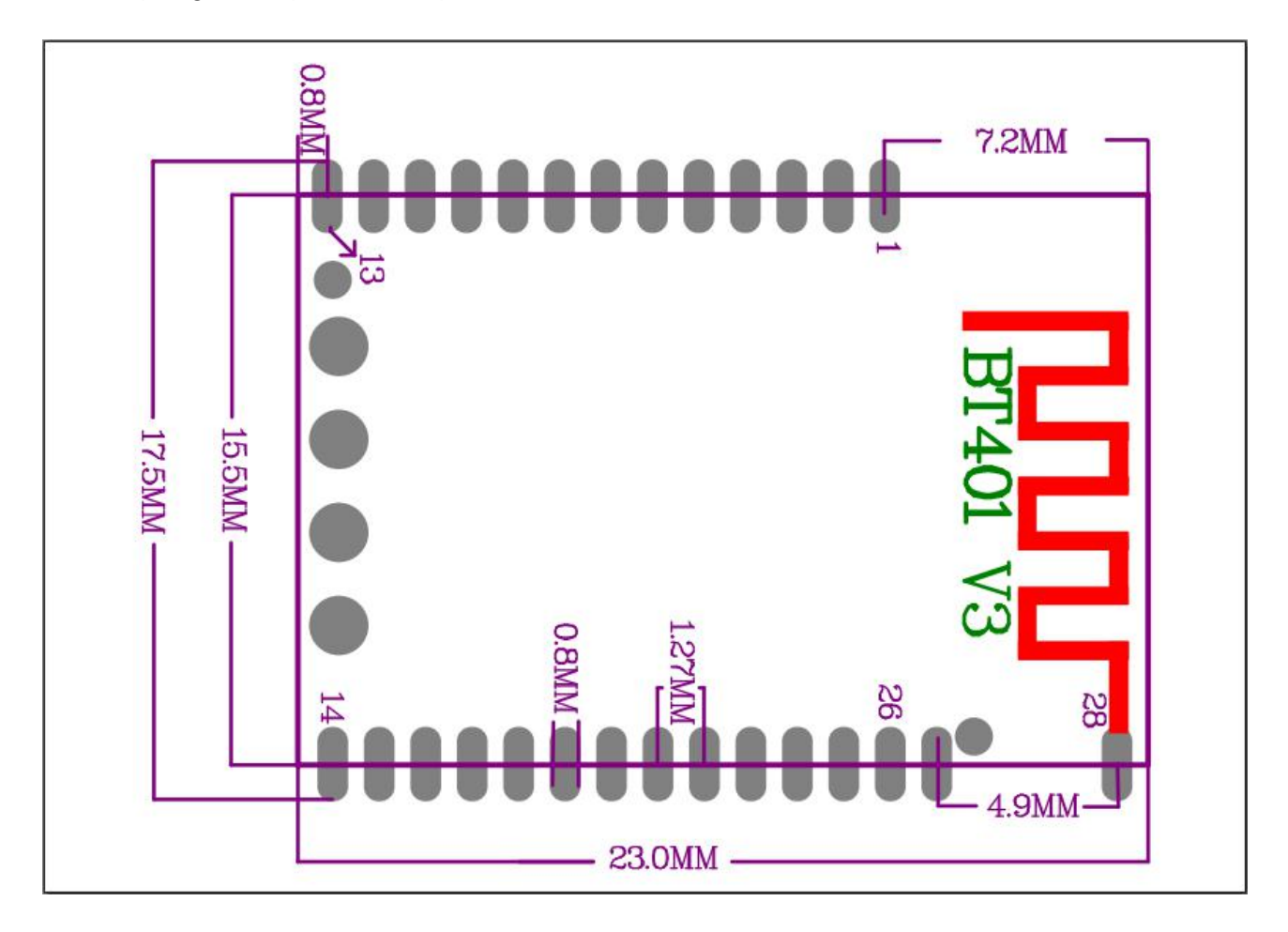

**1, Use the on‑board antenna, you don't need to do any processing**

**2, Use an external antenna, you need to pay attention, the antenna part is hollowed out, there can be no metal**

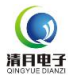

<span id="page-41-0"></span>**12. Reference program example**

```
- 注:
_、每种芯片的串口输出的方式不一样。这里是我们自己的芯片的方式<br>2√您也只用修改这个接口封装一下即可
                                   ak ak ak ak ak ak ak ak ak
void func_send_byte (us dat )
\mathbf{f}ctrl_uart_write(dat) :/*替换这个接口*/
ä
- 返回说明:
 -注:
void func_UartPutStr (const char *Str )
\mathbf{f}while ( *Str)
    \mathcal{L}func send byte ( *Str );
        *str++;\mathcal{Y}\bar{1}1、第一接收都是采用中断的方式,一定要设置一个超时的计数器,超时做错误处理<br>2、由于我们所有的命令都是以0x00和0x04作为结束,所以只用检测0x04就认为接收完成
void uart_isr_recv (u8 uto buf)
    g_uart_flag.uart_timeout = UART_TIMEOUT ;/*-般100ms*/<br>g_uart_flag.uart_stop = 0;<br>buf_uart1.buf[buf_uart1.index++] = uto buf;/*字符存到缓存中*/<br>if(uto_buf == 0x0A) /*收到数据0x0A则认为一帧数据结束了*/
       g_uart_flag.uart_stop = 1; /*接收完成标志位置1*,<br>g_uart_flag.uart_analysis = 1;/*分析数据使能打开*/<br>g_uart_flag.uart_timeout = 0;
       uart_recv_ok_pro(buf_uart1.buf ,buf_uart1.index) ;/*这里就是接收完成之后的处理*/
       /*这里添加你自己的应用程序*/
   \rightarrow\bar{1}- 注:
void main ()
\mathcal{L}uart_init();/*串口初始化*/<br>delay_2ms(500);/*延时1秒*/<br>func_UartPutStr("AI+CA30\r\n");/*设置首里为30级*/
   delay 2ms (500) ;/*延时1秒*/<br>func_UartPutStr ("AI+CAI5\r\n") ;/*设置音里为15级*/<br>func_UartPutStr ("AI+CAI5\r\n") ;/*设置音里为15级*/
   delay 2ms (500) ;/*延时1秒*/<br>func UartPutStr("AT+BD12354678\r\n") ;/*设置蓝牙名为12345678*/
   delay 2ms (500) ;/*延时1秒*/<br>func_UartPutStr("AT+CT02\r\n") ;/*设置波特率为19200 -- 参考手册*/<br>func_UartPutStr("AT+CT02\r\n") ;/*设置波特率为19200 -- 参考手册*/
   delay_2ms (500) ;/*延时1秒*/
   while (1) ;
\overline{1}
```
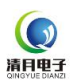

#### <span id="page-42-0"></span>**13. Need to modify the description of the prompt tone**

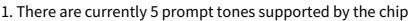

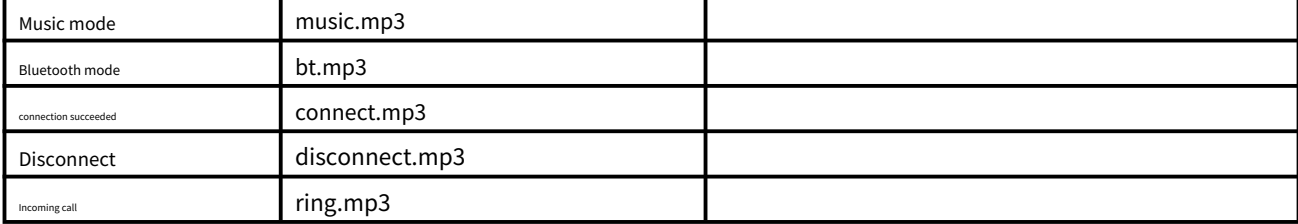

2. If you need to replace the prompt sound, please provide the above files. The file must be compressed. The size of the 3 or 5 files cannot exceed 17KB.

This is limited by the internal storage space of the chip. 4. The volume of the prompt sound, please pass it by yourself Software editing. You can put it in

the TF card to play it, whether the sound is suitable

<span id="page-43-0"></span>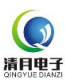

<span id="page-43-1"></span>1. At present, the BQB certificate of the original chip has long been down, so there is no need to worry about the BQB certification problem. We will sort out the information in great detail and publish it again.

2. The form of release is a separate document, an explanatory video, and certification-related certificates and tools

to be continued. . . . . .

#### <span id="page-43-2"></span>**14.2 Description of Bluetooth FCC Fixed Frequency Test**

1. FCC fixed frequency, the original factory provides special software, which uses USB to TTL connection

2. The serial port is the two USB ports of our chip

(1) So when you are designing the hardware. These two IO ports must be reserved for pads. Suggestion: VCC TX RX GND four pins

(2) When passing FCC certification at the same time, the chip will have to burn a separate program, and we will also provide it to you

3. The form of release is a separate document, an explanatory video, and certification‑related certificates and

tools to be continued. . . . . . .

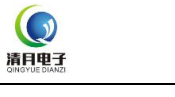

# <span id="page-44-0"></span>**15. Disclaimer**

#### **Development pre‑knowledge**

Qingyue Electronics series products will provide as comprehensive development templates, drivers and application documents as possible for the convenience of users, but users also need to be familiar with the hardware plat

design products and the knowledge of the relevant C language.

#### **EMI and EMC**

The mechanical structure of Qingyue electronic series modules determines that its EMI performance must be different from the integrated circuit design. The EMI of Qianle series modules can meet most applications. If

users have special requirements, they must consult with us in advance.

The EMC performance of the BT401 module is closely related to the design of the user backplane, especially the power supply circuit, I/O isolation, and reset circuit. The user must fully consider the above factors when des

will work hard to improve the electromagnetic compatibility characteristics of the Qingyue series of modules, but we do not provide any guarantee for the EMC performance of the user's final application product.

#### **Right to modify documents**

Qingyue Electronics reserves the right to modify the relevant documents of BT401 module series products at any time without prior declaration.

#### **ESD electrostatic discharge point protection**

Some components of Qingyue Electronics series products have built-in ESD protection circuits, but in harsh environments, users are still advised to provide ESD protection measures when designing the backplane,

especially the power supply and IO design, to ensure the stable operation of the product, and install the BT401 module To ensure the safety of the product, please discharge the static electricity accumulated on the body

first, such as wearing a reliable grounded static ring, touching the tap water pipe connected to the earth, etc.

# **Version history**

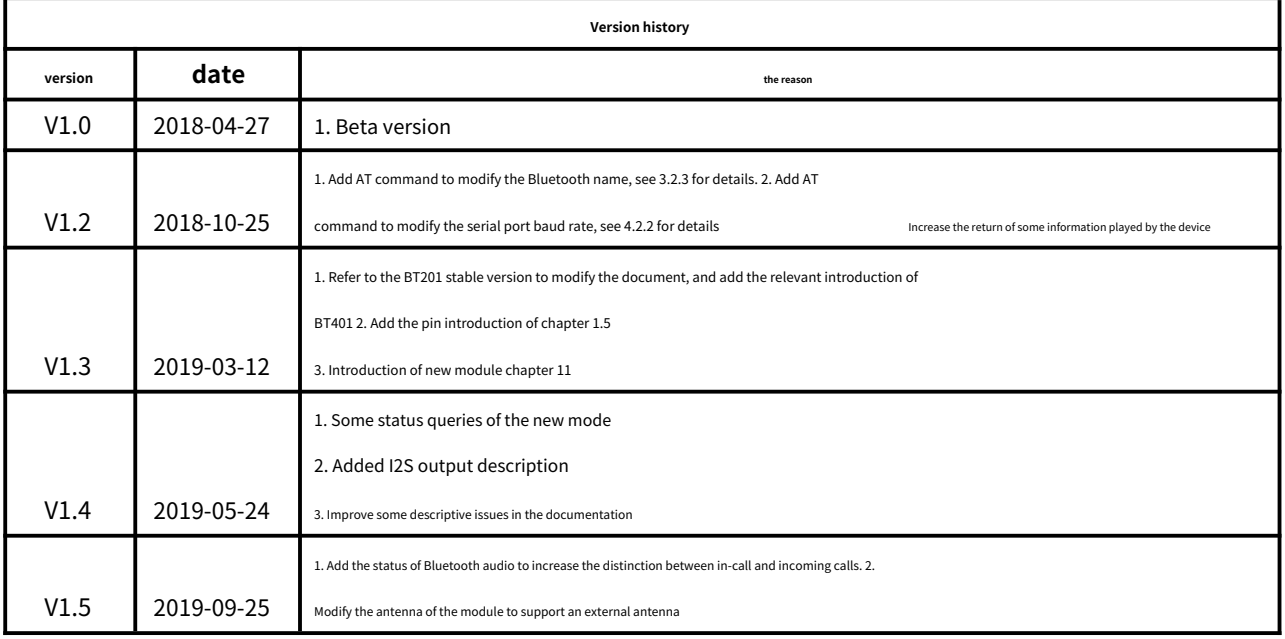